# The SILE Book

for SILE version v0.14.10

Simon Cozens
Caleb Maclennan
Olivier Nicole
Didier Willis
& many more contributors...

### **Table of Contents**

| What is SILE?                                  |
|------------------------------------------------|
| SILE versus Word                               |
| SILE versus TeX                                |
| SILE versus InDesign                           |
| Conclusion                                     |
| Catting Stantad                                |
| Getting Started                                |
| Selecting a text editor                        |
| A basic SILE document                          |
| Installing SILE    .  .  .                     |
| macOS                                          |
| Arch Linux                                     |
| Fedora 7                                       |
| OpenSUSE                                       |
| Ubuntu                                         |
| NetBSD                                         |
| NixOS or under Nix on any platform             |
| Void Linux                                     |
| Running via Docker                             |
| Installing from source                         |
| Notes for Windows users                        |
| Running SILE                                   |
| Let's do something cool                        |
| Running SILE remotely as a CI job              |
| Installing third-party packages                |
| Finding Lua version in use for running SILE 14 |
| SILE's Input                                   |
| _                                              |
| The SIL flavor                                 |

| Defining the paper size        | . 15 |
|--------------------------------|------|
| Ordinary text                  | . 16 |
| Commands                       | . 18 |
| Environments                   | . 19 |
| The XML flavor                 | . 19 |
| Some Useful SILE Commands      | 21   |
| Fonts                          | . 21 |
| Document structure             | . 23 |
| Chapters and sections          | . 23 |
| Footnotes                      | . 23 |
| Paragraph indentation          | . 23 |
| Horizontal spacing             | . 24 |
| Vertical spacing               | . 24 |
| Text alignment                 | . 24 |
| Line and page breaks           | . 25 |
| Including other files and code | . 26 |
| SILE Packages                  | 29   |
| Loading a package              | . 29 |
| The SILE ecosystem             | . 29 |
| Graphics                       |      |
| image                          | . 31 |
| svg                            | . 32 |
| converters                     | . 32 |
| Text & Characters              | . 33 |
| dropcaps                       | . 33 |
| lorem                          | . 34 |
| textcase                       | . 34 |
| unichar                        | . 34 |
| url                            | . 35 |

| gutenberg                | 35   |
|--------------------------|------|
| Colors                   | . 36 |
| color                    | 36   |
| background               | 36   |
| Fillers & Rules          | . 36 |
| leaders                  | 37   |
| rules                    | 37   |
| Boxes & Effects          | . 38 |
| raiselower               | 38   |
| rebox                    | 38   |
| rotate                   | 39   |
| scalebox                 |      |
| Mathematical formulas    | . 39 |
| Specialized environments | . 44 |
| lists                    | 44   |
| pullquote                | 46   |
| verbatim                 | 47   |
| specimen                 | 47   |
| boustrophedon            |      |
| chordmode                |      |
| Advanced font features   | . 49 |
| features                 | 49   |
| font-fallback            |      |
| Advanced line-spacing    | . 50 |
| grid                     |      |
| linespacing              |      |
| Document parts           | . 53 |
| folio                    | 53   |
| footnotes                |      |
| tableofcontents          |      |
| Bibliographies & Indexes | . 55 |
| 1.9.4                    |      |

| indexer                      | . 55 |
|------------------------------|------|
| Miscellaneous utilities      | . 55 |
| date                         | . 55 |
| debug                        | . 56 |
| ifattop                      | . 56 |
| Frames and page layouts      | . 56 |
| cropmarks                    | . 56 |
| frametricks                  | . 56 |
| twoside                      | . 57 |
| masters                      | . 58 |
| break-firstfit               | . 58 |
| balanced-frames              | . 58 |
| Low-level internal packages  | . 59 |
| bidi                         | . 59 |
| color-fonts                  | . 59 |
| counters                     | . 59 |
| insertions                   | . 60 |
| infonode                     | . 61 |
| inputfilter                  | . 61 |
| chapterverse                 | . 62 |
| parallel                     | . 62 |
| autodoc                      | . 62 |
| pdf                          | . 64 |
| pdfstructure                 | . 64 |
| Highly experimental packages | 64   |
| SILE Macros and Commands     | 66   |
|                              |      |
| A simple macro               |      |
| Macro with content           | 67   |
| Nesting macros               | 68   |
| SILE Settings                | 71   |

| Spacing settings               |
|--------------------------------|
| Line spacing settings          |
| Word spacing settings          |
| Letter spacing settings        |
| Typesetter settings            |
| Linebreaking settings          |
| Shaper settings                |
| Settings from Lua              |
| Multilingual Typesetting       |
| Selecting languages            |
| Direction                      |
| Hyphenation                    |
| Localization                   |
| Support for specific languages |
| Amharic                        |
| Esperanto                      |
| French                         |
| Japanese / Chinese             |
| Syllabic languages             |
| Uyghur                         |
| The Nitty Gritty               |
| Measurements and lengths       |
| Boxes, glue, and penalties     |
| Kerns                          |
| The typesetter                 |
| Frames                         |
| Designing Packages & Classes   |
| Designing a package            |
|                                |

| Implementing a bare package                      |
|--------------------------------------------------|
| Defining commands                                |
| Defining settings                                |
| Defining raw handlers                            |
| Loading other packages                           |
| Registering class hooks                          |
| Designing a document class                       |
| Implementing a bare class                        |
| Defining commands, settings, etc                 |
| Defining class options                           |
| Changing the default page layout                 |
| Modifying class output routines                  |
| Interacting with class hooks                     |
| Advanced Class Files 1: SILE As An XML Processor |
| Handling titles                                  |
| Sectioning                                       |
|                                                  |
| Further Tricks                                   |
| Parallel text                                    |
| Sidenotes                                        |
| SILE as a library                                |
| Debugging                                        |
| Conclusion                                       |

### Chapter 1 What is SILE?

SILE is a typesetting system. Its job is to produce beautiful printed documents from raw content. The best way to understand what SILE is and what it does is to compare it to other systems which you may have heard of.

### 1.1 SILE versus Word

When most people produce printed documents using a computer, they usually use desktop oriented word processing software such as Microsoft Word, Apple Pages, or LibreOffice Writer. SILE is not a word processor; it is a typesetting system. There are several important differences.

The job of a word processor is to produce a document that looks exactly like what you type on the screen. By contrast, the job of a typesetting system is to take raw content and produce a document that looks as good as possible. The input for SILE is a text document that includes instructions about how the content should be laid out on a page. In order to obtain the typeset result, the input file(s) must be *processed* to render the desired output.

Word processors often describe themselves as WYSIWYG: What You See Is What You Get. SILE is cheerfully *not* WYSIWYG. In fact, you don't see what you get until you get it. Rather, SILE documents are prepared initially in a *text editor*—a piece of software which focuses on the text itself and not what it looks like—and then run through SILE in order to produce a PDF document.

For instance, most word processors are built roughly around the concept of a page with a central content area into which you type and style your content. The overall page layout is controlled by the page size and margins and more fine tuning is done by styling the content itself. You typically type continuously and when you hit the right margin, your cursor will automatically jump to the next line. In this way, the user interface shows you where the lines on the printed page will break.

In SILE the overall page layout is defined with a paper size and a series of one or more content frames. These frame descriptions provide the containers where content will later be typeset, including information about how it might flow from one frame to the next. Content is written separately, and SILE works out automatically how it best flows from frame to frame and from page to page. So when you are preparing content for SILE, you don't know where the lines will break until after it has been processed. You may use your text editor to type and type and type as long a line as you like, and when SILE comes to process your instructions, it will consider your input several times over in order to work out how to best to break the lines to form a paragraph. For example, if after one pass it finds that it has ended two successive lines with a hyphenated word, it will go back and try again and see if it can find better layout.

The same idea applies to page breaks. When you type into a word processor, at some point you will spill over onto a new page. When preparing content for SILE, you keep typing, because the page breaks are determined after considering the layout of the whole document.

In other words, SILE is a *language* for describing what you want to happen, and an interpreter that will make certain formatting decisions about the best way for those instructions to be turned into print.

### 1.2 SILE versus TeX

"Ah," some people will say, "that sounds very much like TeX!"1

And it's true. SILE owes an awful lot of its heritage to TeX. It would be terribly immodest to claim that a little project like SILE was a worthy successor to the ancient and venerable creation of the Professor of the Art of Computer Programming, but... really, SILE is basically a modern rewrite of TeX.

TeX was one of the earliest typesetting systems, and had to make a lot of design decisions somewhat in a vacuum. Some of those design decisions have stood the test of time—TeX is still an extremely well-used typesetting system more than forty years after its inception, which is a testament to its design and performance—but many others have not. In fact, most of the development of TeX since Knuth's era has involved removing his early decisions and replacing them with technologies which have become the industry standard: we use TrueType fonts, not METAFONTs (xetex); PDFs, not DVIs (pstex, pdftex); Unicode, not 7-bit ASCII (xetex again); markup languages and embedded programming languages, not macro languages (xmltex, luatex). At this point, the parts of TeX that people actually use are (1) the box-and-glue model, (2) the hyphenation algorithm, and (3) the line-breaking algorithm.

SILE follows exactly in TeX's footsteps for each of these three areas that have stood the test of time; it contains a slavish port of the TeX line-breaking algorithm which has been tested to produce exactly the same output as TeX given equivalent input. But as SILE is itself written in an interpreted language,<sup>2</sup> it is very easy to extend or alter the behaviour of the SILE typesetter.

For instance, one of the things that TeX can't do particularly well is typesetting on a grid. This a must-have feature for anyone typesetting bibles and other documents to be printed on thin paper. Typesetting on a grid means that each line of text will line up between the front and back of each piece of paper producing much less visual bleed-through when printed on thin paper. This a fairly difficult task to accomplish in TeX. There are various solutions trying to address it, but they are complex and have limitations. In SILE, you can alter the behaviour of the typesetter and include a reasonably short add-on package to enable grid typesetting.

- 1. Except that, being TeX users, they will say "Ah, that sounds very much like TeX!"
- 2. And if the phrase TeX capacity exceeded is familiar to you, you should already be getting excited.

In fact, almost nobody uses plain TeX—they all use LaTeX equivalents plus a huge repository of packages available from the The Comprehensive TeX Archive Network (CTAN) archive. SILE does not benefit from the large ecosystem and community that has grown up around TeX.<sup>3</sup> In that sense, TeX will remain ahead of SILE for some time to come. But in terms of *core capabilities*, SILE aims at being at least equivalent to TeX.

### 1.3 SILE versus InDesign

The other tool that people reach for when designing printed material on a computer is Adobe InDesign (or similar desktop publishing software, such as Scribus).

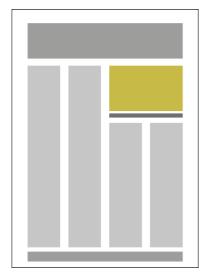

DTP software is similar to word processing software in that they are both graphical and largely WYSIWYG, but the paradigm is different. The focus is usually less on preparing the content than on laying it out on the page—you click and drag to move areas of text and images around the screen.

InDesign is a complex, expensive, commercial publishing tool. SILE is a free, open source typesetting tool which is entirely text-based; you enter commands in a separate editing tool, save those commands into a file, and hand it to SILE for typesetting. And yet the two systems do have a number of common features.

In InDesign, text is flowed into *frames* on the page. On the left, you can see an example of what a fairly typical InDesign layout might look like. SILE also uses the concept of frames to determine

where text should appear on the page, and so it's possible to use SILE to generate advanced and flexible page layouts.

Another thing which people use InDesign for is to turn structured data in XML format—catalogues, directories and the like—into print. The way you do this in InDesign is to declare what styling should apply to each XML element, and as the data is read in, InDesign formats the content according to the rules that you have declared.

You can do the same thing in SILE, except you have a lot more control over how the XML elements get styled, because you can run any SILE command you like for a given element, including calling out to Lua code to style a piece of XML. Since SILE is a command-line filter, armed with appropriate styling instructions you can go from an XML file to a PDF in one shot.

In the final chapters of this book, we'll look at some extended examples of creating a *class file* for styling a complex XML document into a PDF with SILE.

3. Nevertheless, SILE does have a small ecosystem of third-party packages—More on the topic later.

### 1.4 Conclusion

SILE<sup>4</sup> takes some textual instructions and turns them into PDF output. It has features inspired by TeX and InDesign, but seeks to be more flexible, extensible and programmable than either of them. It's useful for typesetting structured content whether they are documents written in the SIL input syntax (such as this very documentation), XML, or in some other structured data syntax that needs styling and outputting.

4. In case you're wondering, the author pronounces it /saɪəl/, to rhyme with "trial".

# Chapter 2 Getting Started

Now that we understand some of what SILE is about and what it seeks to do, let's dive into SILE itself.

Before we show you how to use SILE, let's have a quick look at an example SILE document. This is the input that we're going to feed to SILE, which it is going to process and turn into a PDF file. Each of the examples can be saved as a text file and then use them as input to SILE.

### 2.1 Selecting a text editor

A SILE document is just a *plain text* file. When you create your own SILE files, you will need to create them in a plain text editor. Trying to create these files in a word processor such as Word will not work, as they will be saved with the word processor's formatting codes rather than as plain text.

Lots of good text editors exist (many of them for free) and any of them will work for SILE documents so which one you use is entirely a matter of preference. You can get started with even the most basic text editors built into your desktop environment such as Notepad on Windows, TextEdit on macOS, Gedit on Gnome, Kate on KDE, etc. However more advanced text editors (sometimes categorized as *code editors*) can offer a lot of features that make the editing process more robust. Editors are typically either graphical (GUI) or terminal (TUI) oriented and range from relatively simple to extremely complex integrated development environments (IDE). Examples of popular cross-platform GUI oriented editors include VS Code, Sublime Text, and Atom¹. Examples of popular terminal based editors include VIM², Emacs, and GNU Nano. Depending on your operating system there may be platform-specific editors to consider such as Notepad++ on Windows or TextMate on macOS. Many more niche options abound: Lapce, Lite XL, Micro, Geany, BBEdit, UltraEdit, Eclipse, JetBrains IDE(s), Netbrains, Bluefish, CudaText, Leafpad, etc.

For comparisons of editors see https://alternativeto.net/category/developer-tools/code-editor/ and select your platform.

- 1. Still relatively popular, but was discontinued in late 2022.
- 2. VIM & NeoVIM users can benefit from syntax highlighting and other features via the vim-sile plugin at https://qithub.com/sile-typesetter/vim-sile.

### 2.2 A basic SILE document

Once you have an editor, it's time to consider a SILE input file. There are several different input formats that could be used including SIL and XML. For the purpose of this documentation we'll mostly use the SIL input format, but all examples translate 1-to-1 to XML. To begin with, here's the most basic SILE file of all:

\begin{document}
Hello SILE!
\end{document}

We'll pick apart this document in the next chapter, but for now take it for granted that this is what a SILE document looks like.

This is going to produce an A4-sized PDF document, with the text Hello SILE at the top left, and the page number (1) centered at the bottom. How are we going to get to that PDF?

### 2.3 Installing SILE

First of all, we need to get SILE running on our computer. Ready to use packages are available for macOS and many Linux distributions. Details for those we know about are listed in the sections below. Many other Linux distributions without native packages can also take advantage of either Linuxbrew or Nix packaging. For all other systems you will need to follow the steps to download and compile the source yourself. Alternatively, Docker containers are also available for use on any system that can run them.

### 2.3.1 macOS

For macOS, the recommended way to install SILE is through the Homebrew package manager. Once you have Homebrew running (see http://brew.sh), installing SILE is as easy as running:

\$ brew install sile

The formula also has an option that can compile SILE from the current Git HEAD version. To test the latest unreleased code you can install using:

\$ brew install sile --HEAD

The brew package manager is also available as Linuxbrew for many Linux distributions. As an alternative, the nix package manager is also available for macOS; see below.

#### 2.3.2 Arch Linux

Arch Linux (and derivatives such as Manjaro, Parabola, and others) have prebuilt packages in the official package repository:

```
$ pacman -S sile
```

The official package builds use Lua 5.4. Alternatively, a package that uses LuaJIT may be built manually from the Arch User Repository using sile-luajit. See the note about LuaJIT in the section *Installing From Source* for applicable caveats. A VCS package is also available as sile-git to build from the latest Git commit. These may be built and installed like any other AUR<sup>3</sup> package.

### 2.3.3 Fedora

A COPR repository<sup>4</sup> is available for Fedora users with packages of SILE and all the necessary dependencies including fonts. Fedora 36 and Fedora 37 are supported. There is work in progress to get the packages added to the official Fedora repository.

```
$ dnf copr enable jonny/SILE
$ dnf install sile
```

### 2.3.4 OpenSUSE

OpenSUSE has official packages ready to install the usual way:

```
$ zypper install sile
```

#### 2.3.5 **Ubuntu**

A PPA<sup>5</sup> is available for Ubuntu users with packages of SILE and all the necessary dependencies. We introduced support starting with Bionic (18.04) and maintain packages for all Ubuntu release series since for as long as they are supported by Canonical.

```
$ add-apt-repository ppa:sile-typesetter/sile
$ apt-get update
$ apt-get install sile
```

### **2.3.6 NetBSD**

For NetBSD, package sources are available in print/sile. Use the usual command bmake install to build and install. A binary package can be installed using pkgin:

```
$ pkgin install sile
```

- 3. https://wiki.archlinux.org/title/Arch\_User\_Repository
- 4. https://copr.fedorainfracloud.org/coprs/jonny/SILE/
- 5. https://launchpad.net/~sile-typesetter/+archive/ubuntu/sile

### 2.3.7 NixOS or under Nix on any platform

In addition to NixOS, the nix package manager is available as a standalone package manager on many platforms including most Linux and BSD distributions, macOS, and even for Windows via WSL, and so presents an alternative way to run SILE on most systems. The sile package is available in both the stable and unstable channels, the unstable channel having the latest stable SILE releases and the stable channel being frozen on NixOS releases. You can use all the usual Nix tricks, including adding SILE into a nix shell environment or executing it directly with nix run.

```
$ nix shell nippkgs/nixpkgs-unstable#sile
$ sile <arguments>
$ nix run nixpkgs/nixpkgs-unstable#sile -- <arguments>
```

The SILE source repository is also a valid Nix Flake<sup>6</sup> which means you can run any specific version or the latest unreleased development code directly:

```
$ nix run github:sile-typesetter/sile/v0.14.3 -- <arguments>
$ nix run github:sile-typesetter/sile -- <arguments>
```

### 2.3.8 Void Linux

Void Linux packages are available in the default package manager.

```
$ xbps-install sile
```

### 2.3.9 Running via Docker

Another way of getting SILE up and running in a pre-compiled state is to use prebuilt Docker containers. If your system has Docker installed already, you can run SILE simply by issuing a run command. The first time it is used Docker will fetch the necessary layers and assemble the image for you. Thereafter, only a small amount of CPU time and memory overhead goes into running the container compared to a regular system install.

The catch is that because SILE is running *inside* the container, in order to do anything useful with it you must first pass in your sources (including things like fonts) and give it a way to write files back out. The easiest way to do that is by mounting your entire project inside the container. This makes the actual invocation command quite a mouthful. For most shells, a single alias can be created to hide that complexity and make it pretty simple to run:

```
$ alias sile='docker run -it --volume "$(pwd):/data" --user "$(id -u):$(id
-g)" siletypesetter/sile:latest'
```

6. https://nixos.wiki/wiki/Flakes#Installing\_flakes

```
$ sile input.sil
```

Docker images are tagged to match releases (e.g. v0.10.0). Additionally the latest release will be tagged latest, and a master tag is also available with the freshest development build. You can substitute latest in the alias above to run a specific version.

One notable issue with using SILE from a Docker container is that by default it will not have access to your system's fonts. To work around this you can map a folder of fonts (in any organization usable by fontconfig) into the container. This could be your system's default font directory, your user one, a folder with project specific resources, or anything of your choosing. You can see where fonts are found on your system using fc-list. The path of your choosing from the host system should be mounted as a volume on /fonts inside the container like this:

```
$ docker run -it --volume "/usr/share/fonts:/fonts" --volume "$(pwd):/data" --
user "$(id -u):$(id -g)" siletypesetter/sile:latest
```

Armed with commands (or aliases) like these to take care of the actual invocation, you should be able to use all other aspects of SILE as documented in the rest of the manual. Just be aware when it comes to things like fonts, images, or other resources about where your files are relative to the container.

### 2.3.10 Installing from source

Downloads of SILE can be obtained from the home page at http://www.sile-typesetter.org/.

SILE requires a number of other software packages to be installed on the computer before it can work, including the Lua programming language and the Harfbuzz text shaping library. SILE provides its own PDF creation library, which has its own requirements: fontconfig, zlib and libpng.

We suggest you use your distributions's package manager to install as many of the dependencies as possible. On Debian or Debian-based distributions such as Ubuntu, you should be able to install all of the needed dependencies by issuing the command:

```
$ apt-get install lua5.2 liblua5.2-dev lua-sec libharfbuzz-dev
libfontconfig1-dev libpng-dev libicu-dev
```

Here's an incantation that will work on most Redhat-based Linux distros:

```
$ yum install harfbuzz-devel make automake libtool gcc
fontconfig-devel lua-devel lua-sec libng-gevel libicu-devel
```

If you are on another system you will have to come up with the correct equivalent packages yourself.

There are a large number of Lua dependencies required to run SILE. You may either install them to your system using your system's package manager or luarocks, or let the SILE build process fetch and bundle them for you. (This is the default unless you specify otherwise.) You cannot mix and

match these two methods; either the system path has to have all the dependencies, or all of them will be bundled with SILE.

If you choose to install the Lua dependencies to your system, you may use any combination of your system's packages and installing them via luarocks install. The easiest way is to let Luarocks figure it out based on the included Rockspec file:

\$ luarocks install --only-deps sile-dev-1.rockspec

Note that the luasec package requires OpenSSL libraries on your system in order to compile. On some systems such as macOS you may need to configure the location of the header files manually to install it:

\$ luarocks install luasec OPENSSL\_DIR=...

Once you have these requirements in place, you should then be able to unpack the file that you downloaded from SILE's home page, change to that directory,<sup>7</sup> and configure the build environment.

If you supplied all the Lua dependencies yourself, run:

\$ ./configure --with-system-luarocks

Otherwise to go with default of bundling them, just run:

\$ ./configure

If you plan on developing SILE itself (whether just to hack on it for your own use or contribute upstream) there are two particularly useful configuration options. First, you can add --datarootdir=\$(cd..;pwd) which will enable the compiled binary to run directly from the source directory without being installed at all. Second, you can add --enable-developer to also check for tooling we expect SILE developers to have, such as tools used for testing. Using this option also enables a number of targets that wouldn't normally be needed by end-users, such as make regressions.

7. If you downloaded a copy of the SILE source by cloning the git repository rather than downloading one of the release packages, you will also need to run ./bootstrap.sh to setup the configure script at this point before continuing to the next step.

SILE can be built to run using LuaJIT under which it runs nearly twice as fast! Because SILE lets your documents, classes, and packages use Lua code from your system—and because the ecosystem for Lua software is more developed around the regular Lua versions—SILE defaults to using the newest plain Lua installation found. If your system has LuaJIT and you prefer to use it, you can ask the configure process to use it like this:

\$ ./configure --with-luajit

Keep in mind that any Lua code you write will need to be JIT compatible. The vast majority of Lua code will be fine, but there are a few limitations. See the documentation for your version of LuaJIT for details.

If that command was successful, you can now build SILE itself:

\$ make

Most users of SILE will want to install the sile command and SILE's library files onto their system. This can be done with:

\$ make install

Now the sile command will be available from any directory.

If you wish you, can skip the install step and use the compiled SILE executable diretly from the source directory. As configured above, this will only work from a shell with the CWD set to the SILE source. To make it usable from anywhere, you can configure it with the source directory baked in as the installation location.

- \$ ./configure --datarootdir=\$(cd ..;pwd)
- \$ make

Now to run SILE from anywhere you just need to supply the full path to the source directory.

\$ /full/path/to/sile/sile

### 2.3.11 Notes for Windows users

Nobody is currently maintaining Windows compatibility in SILE and we expect the state to be a bit broken. At present there is no Windows installer. Unless you are experienced building software on Windows, it is probably best to use one of the Linux-based methods under WSL (Windows Subsystem for Linux).

There are persistent rumors from credible users that say they have gotten it working, but the exact steps they used to make it happen are a bit elusive. We would be happy to see better support, but none of the current developers are Windows users or developers. If anyone wants to help in this department, we'd be happy to facilitate contributions.

According to the rumors, SILE may be built on Windows using CMake and Visual Studio. Additionally some Windows executables are supposed to be generated using Azure for every commit. You may download these executables by selecting the latest build from https://simoncozens-github.visualstudio.com/sile/\_build and downloading the "sile" artifact from the Artifacts drop down.

### 2.4 Running SILE

Let's move to a new directory, and in a text editor, create the file hello.sil. Copy in the content above and save the file. Then, at your command line type:

```
$ sile hello.sil
```

Once again, this should produce an output file hello.pdf. Congratulations—you have just typeset your first document with SILE!

All the available CLI options are documented both in the help output (sile --help) and in the man page (man sile). This manual will only mention a few in passing as they come up in other other topics.

SILE generates output filenames by replacing the extension from the first input filename with the default extension for the outputter. For most outputters this will be .pdf but, for example, the text backend will append .txt instead. If you want to write to a different filename altogether, use the --output file.pdf command line option. You can use --output - to write the output directly to the system IO stream—useful if you wish to use SILE as part of a pipeline.

### 2.5 Let's do something cool

In https://sile-typesetter.org/examples/docbook.xml, you will find a typical DocBook 5.0 article. Normally turning DocBook to print involves a complicated dance of XSLT processors, format object processors, and/or strange LaTeX packages. But SILE can read XML files directly, and comes with a docbook class, which tells SILE how to render (admittedly, a subset of) the DocBook tags onto a page.

Hence, turning docbook.xml into docbook.pdf is as simple as:

```
$ sile --class docbook docbook.xml
```

```
SILE v0.14.10 (Lua 5.3)
Loading docbook
<classes/docbook.sil><docbook.xml>[1] [2] [3]
```

The -c flag sets the default class, a necessary step because DocBook XML files do not come wrapped in a tag that specifies a SILE class. The **docbook** class will provide the commands necessary to process the tags typically found in DocBook files.

In Chapter 9, we'll look at how the **docbook** class works, and how you can define processing expectations for other XML formats.

### 2.6 Running SILE remotely as a CI job

It may be useful for some work flows to run SILE remotely on a CI server as part of a job that renders documents automatically from sources. This comes with the caveats mentioned in the section *Running via Docker* above, but if you plan ahead and arrange your projects properly it can be quite useful.

There are actually many ways to run SILE remotely as part of a CI work flow. Because packages are available for many platforms, one way would be to just use your platform's native package installation system to pull them into whatever CI-runner environment you already use. Another way is to pull in the prebuilt Docker container and run that.

As a case study, here is how a workflow could be setup in GitHub Actions:

Add the block above to your repository as .github/workflows/sile.yaml. This workflow assumes your project has a source file named my-document.sil and will leave behind a PDF file named my-document.pdf. Note that this Actions workflow explicitly uses a container fetched from Docker Hub because this is the fastest way to get rolling. The comments in the section about Docker regarding tagged versions besides latest apply equally here.

Because this repository is itself a GitHub Action you can also use the standard uses syntax like this:

```
uses: sile-typesetter/sile@latest
```

However, since GitHub rebuilds containers from scratch on every such invocation, this syntax is not recommended for regular use. Pulling the prebuilt Docker images is recommended instead.

With these ideas in mind, other CI systems should be easy to support as well.

### 2.7 Installing third-party packages

Third-party SILE packages can be installed using the luarocks package manager. Packages may be hosted anywhere, either on the default https://luarocks.org repository or (as in the example below) listed in a specific server manifest. For example, to install markdown.sile<sup>8</sup> (a plugin that provides a SILE inputter that reads and processes Markdown documents) one could run:

```
$ luarocks install --server=https://luarocks.org/dev markdown.sile
```

By default, this will try to install the package to your system. This may not be desired (and usually requires root access), but there are two other ways to install plugins. First you make add — tree ./ to install them in the current directory. In this case, assuming this is the same directory as your document, SILE will automatically find such plugins. Additionally you may install them to your user profile by adding —local when installing. In this case you will also need to modify your user environment to check for plugins in that path since Lua does not do so by default. This can be done by running eval \$(luarocks path) before running SILE (or from your shell's initialization script).

### 2.7.1 Finding Lua version in use for running SILE

Third party packages must be installed for the same version of Lua that SILE uses. On systems with more than one Lua version installed, *and* where SILE does not use the default one, you may need to specify the version manually. To determine which Lua version is used for the execution of SILE:

```
$ export LUA_VERSION=$(sile -e 'print(SILE.lua_version);os.exit()' 2> /dev/
null)
$ luarocks install --lua-version $LUA_VERSION ...
```

8. https://github.com/Omikhleia/markdown.sile

## Chapter 3 SILE's Input

First, we need to clear some air. In our own earlier documentation we gave the impression the primary way to feed content into SILE was a propriatry language. This was *never* really true since XML was always fully supported as an alternative. It is even less true now that 3rd party plugins can add their own input formats.

Hence this chanpter has been renamed. The original chapter title was "SILE's Input Language", as if there was only one. The truth is there is an input syntax we call "SIL", but even that is perhaps best thought of as a structured data systax rather than a unique language. The input strings \em{foo} in SIL input syntax is 100% equivalent to <em>foo</em> in XML input syntax. The SIL input syntax is provided as an easier to type alternative than XML which can be a bit verbose and tedious to work with by hand. On the other hand if you're handling data written by some other program, XML might be a much better solution.

3rd party packages can also add their own input formats. The stipulation is that an inputter parses some content and returns an AST with content tags and options recognized by SILE. Markdown, Djot, and others have packages available that provide inputters, allowing them to be first class input candidates. Many others like Dockbook and TEI are just XML with a special tag schema. SILE can be extended to cover any tag schema.

With that in mind, lets go back and reconsider the first SILE file we saw that was in SIL input syntax.

### 3.1 The SIL flavor

In the Getting Started chapter we looked at this document:

\begin{document}
Hello SILE!
\end{document}

### 3.2 Defining the paper size

A document starts with a \begin{document} command and ends with \end{document}. In between, SILE documents are made up of two elements: text to be typeset on the page, such as "Hello SILE!" in our example, and commands.

The default paper size is A4, although each class may override this value. To manually change the paper size, an optional argument may be added to the document declaration:

#### \begin[papersize=letter]{document}

SILE knows about the ISO standard A, B and C series paper sizes using names like a4 and b5 as well as many other traditional sizes. Here is a full list of papersize preset names: a0, a1, a10, a2, a3, a4, a5, a6, a7, a8, a9, ansia, ansib, ansic, ansid, ansie, archa, archb, archc, archd, arche, arche1, arche2, arche3, b0, b1, b10, b2, b3, b4, b5, b6, b7, b8, b9, c2, c3, c4, c5, c6, c7, c8, comm10, csheet, dl, dsheet, esheet, executive, flsa, flse, folio, halfexecutive, halfletter, ledger, legal, letter, monarch, note, quarto, statement, and tabloid.

If you need a paper size for your document which is not one of the standards, then you can specify it by dimensions:

papersize=<measurement> x <measurement>.

SILE knows a number of ways of specifying a measurement. A <measurement> as mentioned above can be specified as a floating-point number followed by a unit abbreviation. Acceptable units include printer's points (pt), millimeters (mm), centimeters (cm), or inches (in). (You can even use feet (ft) or meters (m) if you are typesetting *particularly* large documents or twips (twip, twentieths of a point) for *particularly* small documents.) For instance, a standard B-format book can be specified by papersize=198mm × 129mm.

Once some of the basic document properties have been set up using these fixed size units, other dimensions may be specified relative to them, using *relative units*. For example, once the paper size is set, percentage of page width (%pw) and height(%ph) become valid units. In Chapter 4 we will meet more of these relative units, and in Chapter 7 we will meet some other ways of specifying lengths to make them stretchable or shrinkable.

### 3.3 Ordinary text

On the whole, ordinary text isn't particularly interesting—it's just typeset.

TeX users may have an expectation that SILE will do certain things with ordinary text as well. For instance, if you place two straight-backquotes into a TeX document (like this: ``) then TeX will magically turn that into a double opening quote ("). SILE won't do this. If you want a double opening quote, you have to ask for one. Similarly, en- and em-dashes have to be input as actual Unicode characters for en- and em-dashes, rather than the pseudo-ligatures such as -- or --- that TeX later transforms to the Unicode characters.

There are only a few bits of cleverness that happen around ordinary text.

The first is that space is not particularly significant. If you write Hello SILE! with three spaces, you get the same output as if you write Hello SILE! with just one. Space at the beginning of a line will be ignored.

Similarly, you can place a line break anywhere you like in the input file, and it won't affect the output because SILE considers each paragraph at a time and computes the appropriate line breaks for the paragraph based on the width of the line available. In other words, if your input file says

Lorem ipsum dolor sit amet, consectetur adipisicing elit, sed do eiusmod tempor incididunt ut labore et dolore magna aliqua. Ut enim ad minim veniam, quis nostrud exercitation ullamco laboris nisi ut aliquip ex ea commodo consequat. Duis aute irure dolor in reprehenderit in voluptate velit esse cillum dolore eu fugiat nulla pariatur. Excepteur sint occaecat cupidatat non proident, sunt in culpa qui officia deserunt mollit anim id est laborum.

...you might not necessarily get a line break after 'tempor'; rather, you'll get a line break wherever is most appropriate. In the context of this document, you'll get:

Lorem ipsum dolor sit amet, consectetur adipisicing elit, sed do eiusmod tempor incididunt ut labore et dolore magna aliqua. Ut enim ad minim veniam, quis nostrud exercitation ullamco laboris nisi ut aliquip ex ea commodo consequat. Duis aute irure dolor in reprehenderit in voluptate velit esse cillum dolore eu fugiat nulla pariatur. Excepteur sint occaecat cupidatat non proident, sunt in culpa qui officia deserunt mollit anim id est laborum.

In other words, a line break is converted to a space.

Sometimes this conversion is not what you want. If you don't want single line breaks to be converted to a space, use a comment character % at the end of a line to suppress the additional whitespace.

When you want to end a paragraph, you need to input two line breaks in a row, like this:

Paragraph one.
Paragraph two.
This is not paragraph three.
This is paragraph three.

The second clever thing that happens around ordinary text is that a few—four, in fact—characters have a special meaning to SILE. All of these will be familiar to TeX users.

We've seen that a backslash is used to start a command, and we'll look into commands in more detail soon. Left and right curly braces ({, }) are used for grouping, particularly in command arguments. Finally, a percent sign is used as a comment character, meaning that everything from the

percent to the end of the line is ignored by SILE. If you want to actually typeset these characters, prepend a backslash to them: \\ produces '\', \{ produces '\', \} produces '\', and \% produces '\'.

The third clever thing is SILE will automatically hyphenate text at the end of a line if it feels this will make the paragraph shape look better. Text is hyphenated according to the current language options in place. By default, text is assumed to be in English unless SILE is told otherwise.

The final clever thing is that where fonts declare ligatures (where two or more letters are merged into one in order to make them visually more attractive), SILE automatically applies the ligature. So if you type affluent fishing, then, depending on your font, your output might look like: 'affluent fishing'. If you specifically want to break up the ligatures, insert empty groups (using the grouping characters { and }) in the middle of the possible ligatures: af{}f{}uent f{}ishing: 'affluent fishing'. See the section on the **features** package for more information on how to control the display of ligatures and other font features.

### 3.4 Commands

Typically (and we'll unpack that statement later), SILE commands are made up of a backslash followed by a command name, and a document starts with a \begin{document} command and ends with \end{document}.

A command may also take two other optional components: some *parameters*, and an *argument*. The \begin command at the start of the document is an example of this.<sup>1</sup>

### \begin{document}

The parameters to a command are enclosed in square brackets and take the form key=value; multiple parameters are separated by commas or semicolons, as in [key1=value1,key2=value2,...]. Spaces around the keys are not significant; we could equally write that as [key1 = value1; key2

- 1. Strictly speaking \begin isn't actually a command but we'll pretend that it is for now and get to the details in a moment.
- 2. TeX users may forget this and try adding a command argument "bare," without the braces. This won't work; in SILE, the braces are always mandatory.

= value2; ...]. If you need to include a comma or semicolon within the value to a parameter, you can enclose the value in quotes: [key1 = "value1, still value 1", key2 = value2; ...].

The optional argument (of which there can only be at most one) is enclosed in curly braces.<sup>2</sup> Because the argument is optional, there is a difference between this: \command{args} (which is interpreted as a command with argument args) and this: \command {args} (which is interpreted as a command with no arguments, followed by the word args in a new group).

Here are a few more examples of SILE commands:

### 3.5 Environments

Commands like \chapter (to start a chapter) and \em (to emphasise text by making it italic) are normally used to enclose a relatively small piece of text—a few lines at most. Where you want to enclose a larger piece of the document, you can use an *environment*. An environment begins with \begin{name} and encloses all the text up until the corresponding \end{name}. We've already seen an example: the document environment, which must enclose the *entire* document.

Here is a secret: there is absolutely no difference between a command and an environment. As an example, the following two forms are equivalent:

```
\font[family=Times,size=10pt]{Hi there!}
\begin[family=Times,size=10pt]{font}
Hi there!
\end{font}
```

However, in some cases the environment form of the command will be easier to read and will help you to be clearer on where the command begins and ends.

### 3.6 The XML flavor

As mentioned at the start of the chapter, SILE can actually process its input in a completely different file format. What we've seen so far has been SILE's "TeX-like" SIL syntax flavor, but it can also directly read and process XML files. (If it isn't well-formed XML, then SILE will get very upset.)

Any XML tags within the input file will then be regarded as SILE commands, and tag attributes are interpreted as command parameters. Once read and parsed, processing content from either of the two file formats are exactly equivalent.

The XML form of the above document would be:

<document>
Hello SILE!
</document>

<font family="Times" size="10pt">Hi there!</font>

We don't expect humans to write their documents in SILE's XML flavor—the TeX-like SIL flavor is much better for that—but having an XML flavor allows for computers to deal with SILE a lot more easily. One could create graphical user interfaces to edit SILE documents, or convert other XML formats to SILE.

However, there is an even smarter way of processing XML with SILE. For this, you need to know that you can define your own SILE commands, which can range from very simple formatting to fundamentally changing the way that SILE operates. If you have a file in some particular XML format —let's say it's a DocBook file—and you define SILE commands for each possible DocBook tag, then the DocBook file becomes a valid SILE input file, as-is.

In the final two chapters, we'll provide some examples of defining SILE commands and processing XML documents.

### Chapter 4 Some Useful SILE Commands

We're going to organise our tour of SILE by usage: we'll start by giving you the most useful commands that you'll need to get started typesetting documents using SILE, and then we'll gradually move into more and more obscure corners as the documentation progresses.

### 4.1 Fonts

The most basic command for altering the look of the text is the \font command. It takes two forms:

- \font[parameters...]{argument}
- \font[parameters...]

The first form sets the given argument text in the specified font; the second form changes the font used to typeset text from this point on.

For instance:

Small text
\font[size=15pt]%
Big text!
\font[size=30pt]{Bigger text}
Still big text!

### produces:

Small text

Big text!

### Bigger text

Still big text!

As you can see, one possible attribute is size, which can be specified as a SILE <dimension>. A <dimension> is like a <basic length> (described above) but with a few extra possible dimensions. There are dimensions which are relative to the size of the *current* font: an em is the size of the font's current em square (for a 12pt font, this would be 12 points); an en is half the em square; an ex is the height of the character 'x'; a spc is the width of the space character.

There are also dimensions which are defined as a percentage of the size of the current page width or height, the current frame width or height, and the line width (%pw, %ph, %fw, %fh, and %lw, respectively). You can specify lengths in terms of the current paragraph skip (ps) and baseline skip

(bs), which will make sense later on. Additional units are available relative to the largest or smallest value of either axis (%pmax, %pmin, %fmax, %fmin).

The full list of attributes to the \font command are:

- size: As above.
- family: The name of the font to be selected. SILE should know about all the fonts installed on your system, so that fonts can be specified by their name.
- filename: If a filename is supplied, SILE will use the font file provided rather than looking at your system's font library.
- style: Can be normal or italic.
- weight: A CSS-style numeric weight ranging from 100, through 200, 300, 400, 500, 600, 700, 800 to 900. Not all fonts will support all weights (many just have two), but SILE will choose the closest.
- features: Enable or disable OpenType feature flags (-hlig, +ss01)
- variant: A font variant (normal, smallcaps)
- variations: Set OpenType variations axis values used in variable fonts (e.g. variations="wdth=122").
- language: The two letter (ISO639-1) language code for the text. This will affect both font shaping and hyphenation.
- direction: The expected text direction. (LTR-TTB for left to right, top to bottom; RTL-BTT would set text right to left, bottom to top!)
- script: The script family in use. (See Chapter 7, "Language," for more on these past three settings.)

It's quite fiddly to be always changing font specifications manually; later we'll see some ways to automate the process. SILE's **plain** class notably provides the \em{...} command as a shortcut for \font[style=italic]{...}, and the \strong{...} command as a shortcut for \font[weight=700]{...}.

Note for parameters that accept multiple values, values may be separated with commas. Be sure to wrap the value in quotes so the commas don't get parsed as new parameters. For example \font[features="+calt,+ss01"] will enable OpenType feature flags for both contextual alternatives and alternative style set 1. Similarly values that are themselves key=value pairs the quotation marks will keep them separate from other parameters. For example \font[variations="wght=150,wdth=122"] can be used to set both the weight and width axis values.

<sup>1.</sup> Support for variations requires at least HarfBuzz 6. If SILE is built on a system without support, an error will be thrown when trying to render documents using variations.

### 4.2 Document structure

SILE provides a number of different *classes* of document (similar to LaTeX classes). By default, you get the **plain** class, which has very little support for structured documents. There is also the **book** class, which adds support for right and left page masters, running headers, footnotes, and chapter, section and subsection headings.

To use the commands in this section, you will need to request the **book** class by specifying, in your \begin{document} command, the class=book parameter; for example, the document you are currently reading begins with the command \begin[class=book]{document}.

### 4.2.1 Chapters and sections

If you choose the **book** class, you can divide your document into different sections using the commands \chapter{...}, \section{...}, and \subsection{...}. The argument to each command is the name of the chapter or section, respectively. Chapters will be opened on a new right-hand page, and the chapter name will form the left running header. Additionally, the section name and number will form the right running header.

Chapters, sections and subsections will be automatically numbered starting from 1. To alter the numbering, see the documentation for the counters package in the next chapter. To produce an unnumbered chapter, provide the parameter numbering=false.

This subsection begins with the command \subsection{Chapters and Sections}.

### 4.2.2 Footnotes

Footnotes can be added to a book with the \footnote{...} command.<sup>2</sup> The argument to the command will be set as a footnote at the bottom of the page. Footnotes are automatically numbered from 1 at the start of each chapter.

### 4.3 Paragraph indentation

Paragraphs in SILE normally begin with an indentation (by default, 20 points in width). To turn this off, you can use the \noindent command at the start of a paragraph. (This current paragraph doesn't need to call \noindent because \section and \chapter automatically call it for the text following the heading.) A \noindent can be cancelled by following it with an \indent. You can completely turn off indentation for the whole of the document by changing its size to zero. We'll see how to change

2. Like this: \footnote{Like this.}

the size of the indentation in the settings chapter, but the easiest way to set it to zero for the whole of the document (rather than for just one paragraph) is to issue the command \neverindent.

### 4.4 Horizontal spacing

There are also commands to increase the horizontal space in a line; from the smallest to the largest, \thinspace (1/6th of an em), \enspace (1 en), \quad (1 em), and \quad (2em).

If you want to add a very long stretchy space, you can use the command \hfill. Doing this in conjunction with a line break will cause the line before the break to be flush left, like this.

The command \cr is a shortcut for \hfill\break.

### 4.5 Vertical spacing

To increase the vertical space between paragraphs or other elements, the commands \smallskip, \medskip and \bigskip are available to add a 3pt, 6pt, and 12pt gap, respectively. There will be a \bigskip after this paragraph.

Besides this predefined skips, you can also use \skip[height=(dimension)] to add a vertical space of a given height.

If you want to add a very long stretchy vertical space, you can use the command \vfill.

When playing with vertical spaces, there is however a few additional considerations to take into account. Without entering into the details, they are usually ignored at the beginning of a frame. Would you want to enforce them there, you therefore need to have some initial content. An empty \hbox can do the trick. Additionally, there are cases where SILE automaticall inserts a \vfill command at the end of a frame, so you may need to ensure you terminated a paragraph and introduced your own frame break in order to avoid it. The following example illustrates both techniques.

```
\hbox{}% This is an empty initial line
\skip[height=2cm]
A paragraph around 2 centimeters below the top of the frame.
\vfill
A paragraph pushed at the bottom of the frame.\par
\break
```

### 4.6 Text alignment

SILE normally fully-justifies text—that is, it tries to alter the spacing between words so that the

text stretches across the full width of the column.<sup>3</sup> An alternative to full justification is ragged right margin formatting, where the spacing between words is constant but the right hand side of the paragraph may not line up. Ragged right is often used for children's books and for frames with narrow columns such as newspapers. To use ragged right formatting, enclose your text in a raggedright environment. This paragraph is set ragged right.

Similarly, there is a raggedleft environment, in which the right-hand margin of the paragraph is fixed, but the left-hand margin is allowed to vary. This paragraph is set ragged left.

You can center a paragraph of text by wrapping it in the center environment. This paragraph is centered on the page.

### 4.7 Line and page breaks

SILE automatically determines line and page breaks. In later chapters we will introduce some *settings* which can be used to tweak this process. However, SILE's **plain** class also provides some commands to help the process on its way.

The following four commands can be used to control line breaks (when used within a paragraph), as well as page breaks (when used between paragraphs):<sup>4</sup>

- \break
- \goodbreak
- \nobreak
- \allowbreak

Within a paragraph, the \break command requests a *line* break at the given location.<sup>5</sup> A less forceful variant is \goodbreak, which suggests to SILE that this is a good point to break a line. The opposite is \nobreak, which requests that, if at all possible, SILE not break a line at the given point.

- 3. This does not mean that text will always exactly fill the width of the column. SILE will choose line breaks and alter the spacing between words up to a certain extent, but when it has done its best, it will typeset the least bad solution; this may involve some of the words jutting slightly out into the margin.
- 4. The names are similar to those used in (La)TeX, but their semantics differ slightly.
- 5. Note that \break just causes a line break, but might not be what you intended, for instance in a justified paragraph. As previously noted, the \cr command might do what you actually expected there.

A neutral variant is \allowbreak, which allows SILE to break at a point that it would otherwise not consider as suitable for line breaking.

Between paragraphs, these commands have a different meaning. The \break command requests a *frame break* at the given location. Where there are multiple frames on a page—for instance, in a document with multiple columns—the current frame will be ended and typesetting will recommence at the top of the next frame. *Mutatis mutandis*, \goodbreak, \nobreak and \allowbreak affect frame breaking in a similar way.

The following commands are intended to be used between paragraphs and apply to page breaks only:

- \novbreak inhibits a frame break, and is just a convenience over \nobreak (ending a paragraph if need be, to be sure you are indeed inhibiting a *frame* break).
- \framebreak and \eject request a frame break.
- \pagebreak and \supereject request a non-negotiable page break, and are more forceful variants of the previous commands, ensuring that a new page is opened even if there are remaining frames on the page.

With \framebreak and \pagebreak, all vertical stretchable elements<sup>6</sup> are expanded to fill up the remaining space as much as possible. The \eject and \supereject variants insert an infinite vertical stretch, so that all vertical stretchable elements on the page stay at their natural size.

### 4.8 Including other files and code

To make it easier for you to author a large document, you can break your SILE document up into multiple files. For instance, you may wish to put each chapter into a separate file, or you may wish to develop a file of user-defined commands (see Chapter 6) and keep this separate from the main body of the document. You will then need the ability to include one SILE file from another.

This ability is provided by the \include command. It takes one mandatory parameter, src= (path), which represents the path to the file. So for instance, you may wish to write a thesis like this:

\begin[class=thesis]{document}
\include[src=macros.xml]
\include[src=chap1.sil]
\include[src=chap2.sil]

6. Vertical: Here, in this document in latin script. The more advanced topic of writing directions and foreign scripts is tackled later in this manual.

```
\include[src=chap3.sil]
\include[src=endmatter.sil]
\end{document}
```

\includes may be nested: file A can include file B which includes file C.

The contents of an included file should be put in a sile environment (or a <sile> tag if the file is in XML flavour), like so:

```
\begin{sile}
\chapter{A Scandal In Bohemia}
To Sherlock Holmes she is always \em{the woman}.
\end{sile}
```

This is because every file is required to contain a valid XML tree, which wouldn't be the case without a common root.

SILE is written in the Lua programming language, and the Lua interpreter is available at runtime. Just as one can run Javascript code from within a HTML document using a <script> tag, one can run Lua code from within a SILE document using a \script command. (It looks better in XML-flavor.) This command has two forms: \script[src=<filename>] which includes a Lua file, and \script{...} which runs Lua code inline.

Doing anything interesting inline requires knowledge of the internals of SILE, (thankfully the code is not that hard to read) but to get you started, the Lua function SILE.typesetter:typeset(...) will add text to a page, SILE.call("...") will call a SILE command, and SILE.typesetter:leaveHmode() ends the current paragraph and outputs the text. For example:

```
\begin{script}
  for i=1,10 do
    SILE.typesetter:typeset(i .. " x " .. i .. " = " .. i*i .. ". ")
    SILE.typesetter:leaveHmode()
    SILE.call("smallskip")
  end
\end{script}
```

### produces the following output:

```
1 \times 1 = 1.
2 \times 2 = 4.
3 \times 3 = 9.
4 \times 4 = 16.
5 \times 5 = 25.
6 \times 6 = 36.
```

```
7 x 7 = 49.
8 x 8 = 64.
9 x 9 = 81.
10 x 10 = 100.
```

There is one notable caveat when embedding Lua code documents written with the TeX-flavor markup. Since SILE has to first parse the TeX markup to find the start and end of such script commands without understanding what's in between, it is strictly necessary that no end tags appear inside the Lua code. This means that for the environment block version (\begin{script}}) there must be no instances of \end{script} inside the Lua code block, even inside a string that would otherwise be valid Lua code (e.g., if it was inside a quoted string or Lua comment). The first instance of such an end tag terminates the block, and there is currently no way to escape it. For the inline command form (\script) an exact matching number of open and closing braces may appear in the Lua code—the next closing brace at the same level as the opening brace will close the tag, even if it happens to be inside some quoted string in the Lua code. Including any number of nested opening and closing braces is possible as long as they are balanced.

# Chapter 5 SILE Packages

SILE comes with a number of standard packages which provide additional functionality. In fact, the actual "core" of SILE's functionality is small and extensible, with most of the interesting features being provided by add-on packages. SILE ships with the core libraries plus a small collection of packages covering some common needs; more can be added from 3rd party sources. SILE packages are written in the Lua programming language, and can define new commands, change the way that the SILE system operates, or indeed do anything that is possible to do in Lua.

# 5.1 Loading a package

Loading a package is done through the \use command. By convention packages live in a packages/ For instance, we'll soon be talking about the **grid** package, which normally can be found as sile/packages/grid/init.lua in wherever your system installed the SILE resource files. To load this, we'd say:

\use[module=packages.grid]

By default SILE will look for packages in a variety of directories:

- 1. The directory where your input source file is located.
- 2. The current working directory.
- 3. The environment variable SILE\_PATH, if defined.
- 4. The default Lua search path.
- 5. Various directories depending on where and how SILE is installed on your system.

SILE does not descend into subdirectories when looking for a file. If you have arranged your personal class or package files into subdirectories, you will need to provide a full relative path to them.

# 5.2 The SILE ecosystem

The SILE installation includes a core collection of modules we hope are generally useful. But there's more out there! As mentioned earlier in this manual, a number of third-party contributed collections of modules can be installed via the LuaRocks package manager.

A non-authoritative list of third-party modules may be consulted at https://luarocks.org/m/sile. To publish your own modules to LuaRocks, see the package-template.sile repository.

A SILE compatible LuaRock simply installs the relevant class, package, language, internationalization resources, or similar files in a sile directory. This directory could be in your system Lua directory, in your user directory, or any other location you specify.

By default, LuaRocks will install these modules to the Lua search path.

```
$ luarocks install markdown.sile
$ sile ...
```

Depending on your system, this probably requires root permissions. If you either don't have root permissions or don't want to pollute your system's root file system, you can also install as a user. To use packages installed as a user you will need to have LuaRocks add its user tree to your Lua search path before running SILE.

```
$ luarocks --local install markdown.sile
$ eval $(luarocks --local path)
$ sile ...
```

Of course, you can add that eval statement to your shell profile to always include your user directory in your Lua path. You can also add your own entries to the top of the search path list by setting the SILE\_PATH variable. For example:

```
$ export SILE_PATH="/path/to/my/library/"
$ sile ...
```

Note that modules are not limited to just packages. They can include classes, languages, internationalization resources, or anything else provided by  ${\rm SILE.}^1$ 

1. Also because external locations are searched before SILE itself, they can even override any core part of SILE itself. As such you should probably make sure you review what a package does before installing it!

# 5.3 Graphics

As well as processing text, SILE can also include images.

# 5.3.1 image

# Good maturity

Loading the **image** package gives you the \imp command, fashioned after the HTML equivalent. It takes the following parameters: src=(file) must be the path to an image file; you may also give height and/or width parameters to specify the output size of the image on the paper. If the size parameters are not given, then the image will be output at its "natural" size, honoring its resolution if available. The command also supports a page=(number) option, to specify the selected page in formats supporting several pages (such as PDF).

With the libtexpdf backend (the default), the images can be in JPEG, PNG, EPS, or PDF formats.

Here is a 200x243 pixel image output with \img[src=documentation/gutenberg.png]. The image has a claimed resolution of 100 pixels per inch, so ends up being two inches (144pt) wide on the page:

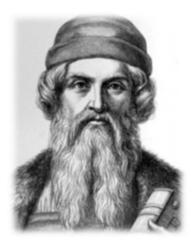

Here it is with (respectively) \img[src=documentation/gutenberg.png, width=120pt], \img[src=documentation/gutenberg.png, height=200pt], and \img[src=documentation/gutenberg.png, height=200pt, width=120pt]:

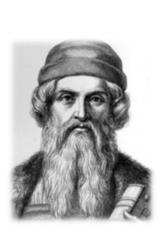

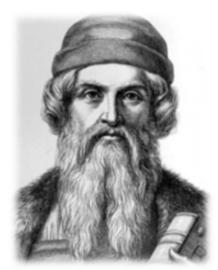

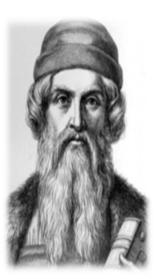

Notice that images are typeset on the baseline of a line of text, rather like a very big letter.

# 5.3.2 svg

# ⊕ Usable with limitations

This package provides two commands.

The first is \svg[src=(file)]. This loads and parses an SVG file and attempts to render it in the current document. Optional width or height options will scale the SVG canvas to the given size calculated at a given density option (which defaults to 72 ppi). For example, the command \svg[src=packages/svg/smiley.svg, height=12pt] produces the following:

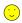

The second is a more experimental \svg-glyph. When the current font is set to an SVG font, SILE does not currently render the SVG glyphs automatically. This command is intended to be used as a means of eventually implementing SVG fonts; it retrieves the SVG glyph provided and renders it.

In both cases the rendering is done with our own SVG drawing library; it is currently very minimal, only handling lines, curves, strokes and fills. For a fuller implementation, consider using a **converters** registration to render your SVG file to PDF and include it on the fly.

# 5.3.3 converters

# ⊕ Usable with limitations

The **converters** package allows you to register additional handlers to process included files and images. That sounds a bit abstract, so it's best explained by example. Suppose you have a GIF image that you would like to include in your document. You read the documentation for the **image** package and you discover that sadly GIF images are not supported. The **converters** package allows you to

teach SILE how to get the GIF format into something that is supported. We can use the ImageMagick toolkit to turn a GIF into a JPEG, and JPEGs are supported directly by SILE.

We do this by registering a converter with the \converters:register command:

```
\use[module=packages.converters]
\converters:register[from=.gif,to=.jpg,command=convert $SOURCE $TARGET]
```

And now it just magically works:

```
\img[src=hello.gif, width=50pt]
```

This will execute the command convert hello.gif hello.jpg and include the converted hello.jpg file.

This trick also works for text files:

```
\converters:register[from=.md, to=.sil, command=pandoc -o $TARGET $SOURCE]
\include[src=document.md]
```

# 5.4 Text & Characters

This section covers a range of diffent topics from initial capitals to text transforms, through URL formatting.

# 5.4.1 dropcaps

## Good maturity

The **dropcaps** package allows you to format paragraphs with an "initial capital" (also commonly referred as a "drop cap"), typically one large capital letter used as a decorative element at the beginning of a paragraph.

It provides the \dropcap command. The content passed will be the initial character(s). The primary option is lines, an integer specifying the number of lines to span (defaults to 3). The scale of the characters can be adjusted relative to the first line using the scale option (defaults to 1.0). The join parameter is a boolean for whether to join the dropcap to the first line (defaults to false). If join is true, the value of the standoff option (defaults to 1spc) is applied to all but the first line. Optionally color can be passed to change the typeface color, which is sometimes useful to offset the apparent weight of a large glyph. To tweak the position of the dropcap, measurements may be passed to the raise and shift options. Other options passed to \dropcap will be passed through to \font when drawing the initial letter(s). This may be useful for passing OpenType options or other font preferences.

One caveat is that the size of the initials is calculated using the default linespacing mechanism. If you are using an alternative method from the linespacing package, you might see strange results. Set the document.baselineskip to approximate your effective leading value for best results. If that doesn't work set the size manually. Using SILE.setCommandDefaults() can be helpful for so you don't have to set the size every time.

# 5.4.2 lorem

### Good maturity

Sometimes you just need some dummy text. The command \lorem produces fifty words of "lorem ipsum"; you can choose a different number of words with the words=(number) parameter. Here's \lorem[words=20]:

lorem ipsum dolor sit amet consetetur sadipscing elitr sed diam nonumy eirmod tempor invidunt ut labore et dolore magna aliquyam

# 5.4.3 textcase

### Good maturity

The **textcase** package provides commands for language-aware case conversion of input text. For example, when language is set to English, then \uppercase{hij} will return HIJ. However, when language is set to Turkish, it will return HİJ.

As well as \uppercase, the package provides the commands \lowercase and \titlecase.

# 5.4.4 unichar

# Good maturity

SILE is Unicode compatible, and expects its input files to be in the UTF-8 encoding. (The actual range of Unicode characters supported will depend on the supported ranges of the fonts that SILE is using to typeset.) Some Unicode characters are hard to locate on a standard keyboard, and so are difficult to enter into SILE documents.

The **unichar** package helps with this problem by providing the \unichar command to enter Unicode codepoints.

\unichar{U+263A}

This produces: ©

If the argument to  $\unichar$  begins with U+, u+, 0x, or 0X, then it is assumed to be a hexadecimal value. Otherwise it is assumed to be a decimal codepoint.

# 5.4.5 url

### Usable with limitations

This package enhances the typesetting of URLs in two ways. First, it provides the \href[src={url}] {(content)} command which inserts PDF hyperlinks, like this.

The \href command accepts the same borderwidth, bordercolor, borderstyle, and borderoffset styling options as the \pdf:link command from the **pdf** package, for instance like this.

Nowadays, it is a common practice to have URLs in print articles (whether it is a good practice or not is yet *another* topic). Therefore, the package also provides the \url command, which will automatically insert breakpoints into unwieldy URLs like https://github.com/sile-typesetter/sile-typesetter.github.io/tree/master/examples so that they can be broken up over multiple lines.

It allows line breaks after the colon, and before or after appropriate segments of an URL (path elements, query parts, fragments, etc.). By default, the \url command ignores the current language, as one would not want hyphenation to occur in URL segments. If you have no other choice, however, you can pass it a language option to enforce a language to be applied. Note that if French (fr) is selected, the special typographic rules applying to punctuations in this language are disabled.

To typeset a URL and also make it an active hyperlink, use the \href command without the src option, but with the URL passed as argument.

The breaks are controlled by two penalty settings: url.linebreak.primaryPenalty for preferred breakpoints and, for less acceptable but still tolerable breakpoints, url.linebreak.secondaryPenalty—its value should logically be higher than the previous one.

The \urlstyle command hook may be overridden to change the style of URLs. By default, they are typeset as "code".

# 5.4.6 gutenberg

### ○ Experimental

Johann Gutenberg's 42-line Bible is considered a masterpiece of early printing in part due to the quality of justification of every line. To achieve perfect justification color, Gutenberg used a number of ligatures, abbreviations, substitutions, and so on.

As an experiment in extending SILE's justification engine, the **gutenberg** package allows SILE to choose between a number of different options for a particular piece of text, depending on what would improve the line fitting.

For instance, issuing the command \alternative{{and}{&}} would insert either the text and or an ampersand, depending on what best fits the current line.

# 5.5 Colors

Color perception is a complicated topic, depending on many factors. SILE currently provides a few packages for handling coloring, in a simple acceptation of the term.

## 5.5.1 color

### Usable with limitations

The **color** package allows you to temporarily change the color of the (virtual) ink that SILE uses to output text and rules. The package provides a \color command which takes one parameter, color= \(\color\) specification\(\), and typesets its argument in that color.

The color specification is one of the following:

- A RGB color in #xxx or #xxxxxx format, where x represents a hexadecimal digit, as often seen in HTML/CSS (#000 is black, #fff is white, #f00 is red, and so on);
- A RGB color as a series of three numeric values between 0 and 255 (e.g. 0 0 139 is a dark blue) or as three percentages;
- A CMYK color as a series of four numeric values between 0 and 255 or as four percentages;
- A grayscale color as a numeric value between 0 and 255;
- A (case-insensitive) named color, as one of the 148 keywords defined in the CSS Color Module Level 4. (Named colors resolve to RGB in the actual output.)

So, for example, this text is typeset with \color[color=red]{...}.

Here is a rule typeset with \color[color=#22dd33]:

# 5.5.2 background

## ⊕ Usable with limitations

The **background** package allows you to set the color of the canvas background (by drawing a solid color block the full size of the page on page initialization). The package provides a \background command which requires at least one parameter, color=(color specification), and sets the background of the current and all following pages to that color. If you want to set only the current page background different from the default, use the parameter allpages=false. The color specification in the same as specified in the **color** package.

So, for example, \background[allpages=false, color=#e9d8ba] will set a sepia tone background on the current page.

# 5.6 Fillers & Rules

Line-filling patterns or rules, rectangular blobs of inks... What else to say?

# 5.6.1 leaders

### Good maturity

The **leaders** package allows you to create repeating patterns which fill a given space. It provides the \dotfill command, which does this:

A\dotfill{}B

It also provides the \leaders[width={dimension}]{\( \) command which allow you to define your own leaders. For example:

A\leaders[width=40pt]{/\\}B

A / / / / B

If the width is omitted, the leaders extend as much as possible (as a \dotfill or \hfill).

Leader patterns are always vertically aligned, respectively to the end edge of the frame they appear in, for a given font. It implies that the number of repeated patterns and their positions do not only depend on the available space, but also on the alignment constraint and the active font.

# 5.6.2 rules

### ⊕ Usable with limitations

The rules package provides several line-drawing commands.

The \hrule command draws a blob of ink of a given width (length), height (above the current baseline), and depth (below the current baseline). Such rules are horizontal boxes, placed along the baseline of a line of text and treated just like other text to be output. So, they can appear in the middle of a paragraph, like this: \_\_\_\_ (That one was generated with \hrule[height=0.5pt, width=20pt].)

The \underline command underlines its content.

The \strikethrough command strikes its content.

The position and thickness of the underlines and strikethroughs are based on the metrics of the current font, honoring the values defined by the type designer.

The \hrulefill inserts an infinite horizontal rubber, similar to an \hfill, but—as its name implies—filled with a rule (that is, a solid line). By default, it stands on the baseline and has a thickness of 0.2pt, below the baseline. It supports optional parameters raise=(dimension) and thickness=(dimension) to adjust the position and thickness of the line, respectively. The former accepts a neg-

ative measurement, to lower the line. Alternatively, use the position option, which can be set to underline or strikethrough. In that case, it honors the current font metrics and the line is drawn at the appropriate position and, by default, with the relevant thickness. You can still set a custom thickness with the thickness parameter.

For instance, \hrulefill[position=underline] gives:

Finally, \fullrule draws a thin standalone rule across the width of a full text line. Accepted parameters are raise and thickness, with the same meanings as above.

# 5.7 Boxes & Effects

You can manipulate boxed elements to achieve a variety of effects.

# 5.7.1 raiselower

# Good maturity

If you don't want your images, rules, or text to be placed along the baseline, you can use the **raiselower** package to move them up and down.

It provides two simple commands, \raise and \lower, which both take a height=(dimension) parameter. They will respectively raise or lower their argument by the given height. The raised or lowered content will not alter the height or depth of the line.

Here is some text raised by three points; here is some text lowered by four points.

The previous paragraph was generated by:

Here is some text raised by  $\tau=3pt$ {three points}; here is some text lowered by  $\lower[height=4pt]$ {four points}.

# 5.7.2 rebox

# Good maturity

This package provides the \rebox command, which allows you to lie to SILE about the size of content. You can change the width, height, or depth of your content with the respective parameters, or make it invisible by setting the phantom parameter to true.

For example:

```
Hello \rebox[width=0pt]{world}overprint.
Look I'm not \rebox[phantom=true]{here}!
```

Hello www.mbdrint.

Look I'm not

# **5.7.3** rotate

### ① Usable with limitations

The **rotate** package allows you to rotate things. You can rotate entire frames, by adding the rotate= {angle} declaration to your frame declaration, and you can rotate any content by issuing the command \rotate[angle={angle}]{(content)}, where the angle is measured in degrees.

Content which is rotated is placed in a box and rotated. The height and width of the rotated box is measured, and then put into the normal horizontal list for typesetting. The effect is that space is reserved around the rotated content. The best way to understand this is by example: here is some text rotated by ten,  $twen_{tv}$ , and  $toesentext{five}_{n_{tv}}$ , degrees.

The previous line was produced by the following code:

```
here is some text rotated by \rotate[angle=10]{ten}, \rotate[angle=20]{twenty}, and \rotate[angle=40]{forty} degrees.
```

# 5.7.4 scalebox

### Good maturity

The scalebox package allows to scale any content by some horizontal and vertical ratios, by issuing the command \scalebox[xratio=(number), yratio=(number)]{(content)}, where the ratios are optional non-null numbers (defaulting to 1). The content is placed in a box and scaled.

Here is an example.

The previous line was produced by the following code:

Here is an \scalebox[xratio=0.75, yratio=1.25]{example}.

# 5.8 Mathematical formulas

# ⊕ Usable with limitations

The math package provides typesetting of formulas directly in a SILE document.

Mathematical typesetting in SILE is still in its infancy. As such, it lacks some features and may contain bugs. Feedback and contributions are always welcome.

To typeset mathematics, you will need an OpenType math font installed on your system. By default, this package uses Libertinus Math, so it will fail if Libertinus Math can't be found. Another font may be specified via the setting math. font. family. If required, you can set the font style and weight via math.font.style and math.font.weight. The font size can be set via math.font.size.

### MathML.

The first way to typeset math formulas is to enter them in the MathML format. MathML is a standard for encoding mathematical notation for the Web and for other types of digital documents. It is supported by a wide range of tools and represents the most promising format for unifying the encoding of mathematical notation, as well as improving its accessibility (e.g., to blind users).

To render an equation encoded in MathML, simply put it in a mathml command. For example, the formula  $a^2 + b^2 = c^2$  was typeset by the following command:

```
\mathml{
    \mrow{
        \msup{\mi{a}\mn{2}}
        \mo{+}
        \msup{\mi{b}\mn{2}}
        \mo{=}
        \msup{\mi{c}\mn{2}}
}
}
```

In an XML document, we could use the more classical XML syntax:

By default, formulas are integrated into the flow of text. To typeset them on their own line, use the mode=display option:

$$a^2 + b^2 = c^2$$

TeX-like syntax.

As the previous examples illustrate, MathML is not really intended to be written by humans and quickly becomes very verbose. That is why this package also provides a math command, which understands a syntax similar to the math syntax of TeX. To typeset the above equation, one only has to type  $\mathbf{a^2} = \mathbf{a^2}$ .

Here is a slightly more involved equation:

```
\begin[mode=display]{math} $$ \sum_{n=1}^{infty \frac{1}{n^2} = \frac{\pi^2}{6} \end{math}}
```

This renders as:

$$\sum_{n=1}^{\infty} \frac{1}{n^2} = \frac{\pi^2}{6}$$

The general philosophy of the TeX-like syntax is to be a simple layer on top of MathML, and not to mimic perfectly the syntax of the LaTeX tool. Its main difference from the SILE syntax is that \mycommand{arg1}{arg2}{arg3} is translated into MathML as <mycommand> arg1 arg2 arg3 </mycommand> whereas in normal SILE syntax, the XML equivalent would be <mycommand>arg1</mycommand> arg2 arg3.

\sum, \infty, and \pi are only shorthands for the Unicode characters  $\sum$ ,  $\infty$  and  $\pi$ . If it's more convenient, you can use these Unicode characters directly. The symbol shorthands are the same as in the TeX package unicode-math.

{formula} is a shorthand for \mrow{formula}. Since parentheses—among other glyphs—stretch vertically to the size of their englobing mrow, this is useful to typeset parentheses of different sizes on the same line:

 $\Gamma (x=1) + x^2(x+1)$ 

renders as

$$\Gamma\left(\frac{\zeta}{2}\right) + x^2\left(x+1\right)$$

which is ugly. To keep parentheses around x + 1 small, you should put braces around the expression:

 $\Gamma (x+1)$ 

$$\Gamma\left(\frac{\zeta}{2}\right) + x^2(x+1)$$

To print a brace in a formula, you need to escape it with a backslash.

Token kinds.

In the math syntax, every individual letter is an identifier (MathML tag mi), every number is a... number (tag mn) and all other characters are operators (tag mo). If this does not suit you, you can explicitly use the \mi, \mn, or \mo tags. For instance, sin(x) will be rendered as sin(x), because SILE considers the letters s, i and n to be individual identifiers, and identifiers made of one character

are italicized by default. To avoid that, you can specify that sin is an identifier by writing  $\min\{x\}$  and get:  $\sin(x)$ . If you prefer it in "double struck" style, this is permitted by the mathvariant attribute:  $\min[\max t=0]$  attribute:  $\min[x]$ .

Atom types and spacing.

Each token automatically gets assigned an atom type from the list below:

- ord: mi and mn tokens, as well as unclassified operators
- big: big operators like ' $\sum$ ' or ' $\prod$ '
- bin: binary operators like '+' or '%'
- rel: relation operators like '=' or '<'</li>
- open: opening operators like '(' or '['
- close: closing operators like ')' or ']'
- punct: punctuation operators like ','

The spacing between any two successive tokens is set automatically based on their atom types, and hence may not reflect the actual spacing used in the input. To make an operator behave like it has a certain atom type, you can use the atom attribute. For example, a \mo[atom=bin]{div} b renders as

a div b.

Spaces in math mode are defined in "math units" (mu), which are 1/18 of an em of the current math font (and are independent of the current text font size). Standard spaces inserted automatically between tokens come in three varieties: thin (3 mu), medium (4 mu) and thick (5 mu). If needed, you can insert them manually with the \thinspace (or \,), \medspace (or \>), and \thickspace (or \;) commands. Negative space counterparts are available as \negthinspace (or \!), \negmedspace, and \negthickspace. The \enspace, \quad, and \quad commands from normal text mode are also available, but the spaces they insert scale relative to the text font size. Finally, you can add a space of any size using the \mspace[width=<dimension>] command.

Macros.

To save you some typing, the math syntax lets you define macros with the following syntax:

\def{macro-name}{macro-body}

where in the macro's body #1, #2, etc. will be replaced by the macro's arguments. For instance:

\end{math}

results in:

$$\frac{\mathrm{d}\boldsymbol{p}}{\mathrm{d}t} = \sum_{i} \boldsymbol{F}_{i}$$

When macros are not enough, creating new mathematical elements is quite simple: one only needs to create a new class deriving from mbox (defined in packages/math/base-elements.lua) and define the shape and output methods. shape must define the width, height and depth attributes of the element, while output must draw the actual output. An mbox may have one or more children (for instance, a fraction has two children—its numerator and denominator). The shape and output methods of the children are called automatically.

Matrices, aligned equations, and other tables.

Tabular math can be typeset using the table command (or equivalently the mtable MathML tag). For instance, to typeset a matrix:

```
\begin[mode=display]{math}
(
   \table{
        1 & 2 & 7 \\
        0 & 5 & 3 \\
        8 & 2 & 1 \\
        }
)
\end{math}
```

will yield:

$$\begin{pmatrix} 1 & 2 & 7 \\ 0 & 5 & 3 \\ 8 & 2 & 1 \end{pmatrix}$$

Tables may also be used to control the alignment of formulas:

$$\begin{cases} u_0 &= 1 \\ u_1 &= 1 \\ u_n &= u_{n-1} + u_{n-2}, \forall n \geq 2 \end{cases}$$

Tables currently do not support all attributes required by the MathML standard, but they do allow to control spacing using the rowspacing and columnspacing options.

Finally, here is a little secret. This notation:

```
\table{
    1 & 2 & 7 \\
    0 & 5 & 3 \\
    8 & 2 & 1 \\
}
```

is strictly equivalent to this one:

In other words, the notation using & and \\ is only a syntactic sugar for a two-dimensional array constructed with braces.

Missing features.

This package still lacks support for some mathematical constructs, but hopefully we'll get there. Among unsupported constructs are: decorating symbols with so-called accents, such as arrows or hats, "over" or "under" braces, and line breaking inside a formula.

# 5.9 Specialized environments

SILE's standard set of packages provides a few high-level environment. Some are quite expected from a typesetting system, and other also possibly serve as an illustration for class and package designers, regarding how to use varying techniques.

# 5.9.1 lists

# Good maturity

The **lists** package provides enumerated and itemized (also known as *bulleted lists*) which can be nested together.

### Itemized lists

The itemize environment initiates a itemized list. Each item, unsurprisingly, is wrapped in an \item command.

The environment, as a structure or data model, can only contain item elements or other lists. Any other element causes an error to be reported, and any text content is ignored with a warning.

- Lorem
  - o Ipsum
    - Dolor

The current implementation supports up to six indentation levels.

On each level, the indentation is defined by the lists.itemize.leftmargin setting (defaults to 1.5em) and the bullet is centered in that margin. Note that if your document has a paragraph indent enabled at this point, it is also added to the first list level.

The package has a default bullet style for each level, but you can explicitly select a bullet symbol of your choice to be used by specifying the options bullet=(character) on the itemize environment. You can also force a specific bullet character to be used on a specific item with \item[bullet=(character)].

### Enumerated lists

The enumerate environment initiates an enumeration. Each item shall, again, be wrapped in an \item command. This environment too is regarded as a structure, so the same rules as above apply.

The enumeration starts at one, unless you specify the start=(integer) option (a numeric value, regardless of the display format).

- 1. Lorem
  - i. Ipsum
    - a) Dolor

The current implementation supports up to six indentation levels.

On each level, the indentation is defined by the lists.enumerate.leftmargin setting (defaults to 2em). Note, again, that if your document has a paragraph indent enabled at this point, it is also added to the first list level.

The lists.enumerate.labelindent setting specifies the distance between the label and the previous indentation level (defaults to 0.5em). Tune these settings at your convenience depending on your styles. If there is a more general solution to this subtle issue, we accept patches.<sup>2</sup>

2. TeX typesets the enumeration label ragged left. Most word processing software do not.

The package has a default number style for each level, but you can explicitly select the display type (format) of the values (as arabic, roman, or alpha), and the text prepended or appended to them, by specifying the options display=(display), before=(string), and after=(string) to the enumerate environment.

# Nesting

Both environments can be nested. The way they do is best illustrated by an example.

- 1. Lorem
  - i. Ipsum
    - Dolor
      - a) Sit amet
        - Consectetur

# Vertical spaces

The package tries to ensure a paragraph is enforced before and after a list. In most cases, this implies paragraph skips to be inserted, with the usual document.parskip glue, whatever value it has at these points in the surrounding context of your document. Between list items, however, the paragraph skip is switched to the value of the lists.parskip setting.

### Other considerations

Do not expect these fragile lists to work in any way in centered or ragged-right environments, or with fancy line-breaking features such as hanged or shaped paragraphs. Please be a good typographer. Also, these lists have not yet been tried in right-to-left or vertical writing direction.

# 5.9.2 pullquote

## ⊕ Usable with limitations

The **pullquote** package formats longer quotations in an indented blockquote block with decorative quotation marks in the margins. Here is some text set in a pullquote environment:

An education is not how much you have committed to memory, or even how much you know. It is being able to differentiate between what you do know and what you do not know.

— Anatole France

Optional values are available for:

- · author to add an attribution line
- setback to set the bilateral margins around the block
- color to change the color of the quote marks
- scale to change the relative size of the quote marks

46

"

If you want to specify what font the pullquote environment should use, you can redefine the \pullquote:font command. By default it will be the same as the surrounding document. The font style used for the attribution line can likewise be set redefining \pullquote:author-font, and the font used for the quote marks can be set redefining \pullquote:mark-font.

# 5.9.3 verbatim

# Usable with limitations

The **verbatim** package is useful when quoting pieces of computer code and other text for which formatting is significant. It changes SILE's settings so that text is set ragged right, with no hyphenation, no indentation and regular spacing. It tells SILE to honor multiple spaces, and sets a monospaced font.

Despite the name, verbatim does not alter the way that SILE sees special characters. You still need to escape backslashes and braces: to produce a backslash, you need to write .

Here is some text set in the verbatim environment:

```
local function init (class, _)
  class:loadPackage("rebox")
  class:loadPackage("raiselower")
end
```

If you want to specify what font the verbatim environment should use, you can redefine the \verbatim:font command. For example you could change it from XML like this:

# 5.9.4 specimen

# Good maturity

SILE has found itself becoming well used by type designers, who often want to create specimen documents to show off their new fonts. This package provides a few commands to help create test documents. (The **fontproof** class, available from the package manager, contains many more tools for creating specimens.) The \repertoire command prints out every glyph in the font, in a simple table. The \pangrams command prints out a few pangrams for the Latin script. Finally, \set-to-width[width=(dimension)]{(content)} will process each line of content, changing the font size so that the output is a constant width.

\begin[width=4cm]{set-to-width}

CAPERCAILLIE
LAMMERGEYER
CASSOWARY
ACCENTOR DOWITCHER DOTTEREL
\end{set-to-width}

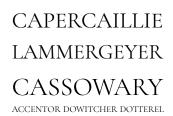

# 5.9.5 boustrophedon

# Good maturity

Partly designed to show off SILE's extensibility, and partly designed for real use by classicists, the **boustrophedon** package allows you to typeset ancient Greek texts in the "ox-turning" layout: the first line is written left to right as normal, but the next is set right to left, then left to right, and so on. To use it, you will need to set the font's language to ancient Greek (grc) and wrap text in a boustrophedon environment:

# ΧΑΙΡΕΔΕΜΟΤΟΔΕΣΕΜΑΠΑΤΕΡΕΣΤΕΣΕΘΑΝΟΝΤΟΣΑ ΙΔΙΑΦΣΟΝΕΜΟΡΘΦΟΛΟΑΔΙΑΠΝΟΘΑΓΑΣΕΡΑΧΙΦΝ ΜΟΣΕΠΟΙΕ

(Under normal circumstances, that line would appear as  $XAIPE\Delta EMOTO \Delta E \Sigma EMAΠΑΤΕΡΕΣΤΕΣΕ ΘΑΝΟΝΤΟΣ ΑΝΦΙΧΑΡΕΣ ΑΓΑΘΟΝΠΑΙΔΑΟΛΟΦΘΡΟΜΕΝΟΣ ΦΑΙΔΙΜΟΣ ΕΠΟΙΕ.)$ 

# 5.9.6 chordmode

# Good maturity

This package provides the chordmode environment, which transforms lines like:

The chords can be styled by redefining the \chordmode:chordfont command, and the offset between the chord name and text adjusted with the chordmode.offset setting.

# 5.10 Advanced font features

The following packages leverage SILE's font default handling and the \font command with new capabilities.

# 5.10.1 features

# Good maturity

SILE automatically applies ligatures defined by the fonts that you use. These ligatures are defined by tables of *features* within the font file. As well as ligatures (multiple glyphs displayed as a single glyph), the features tables also declare other glyph substitutions.

The standard \font command provides an interface to selecting the features that you want SILE to apply to a font. The features available will be specific to the font file; some fonts come with documentation explaining their supported features. Discussion of OpenType features is beyond the scope of this manual.

These features can be turned on and off by passing "raw" feature names to the \font command like so:

 $font[features="+dlig,+hlig"]{...}$  % turn on discretionary and historic ligatures

However, this is unwieldy and requires memorizing the feature codes.

The **features** package provides two commands, \add-font-feature and \remove-font-feature, which make it easier to access OpenType features. The interface is patterned on the TeX package fontspec; for full documentation of the OpenType features supported, see the documentation for that package.<sup>3</sup>

Here is how you would turn on discretionary and historic ligatures with the **features** package:

\add-font-feature[Ligatures=Rare]\add-font-feature[Ligatures=Discretionary]
\remove-font-feature[Ligatures=Rare]\remove-font-feature[Ligatures=Discretionary]

# 5.10.2 font-fallback

# ① Usable with limitations

What happens when SILE is asked to typeset a character which is not in the current font? For instance, we are currently using the Gentium font, which covers a wide range of European scripts; however, it doesn't contain any Japanese characters. So what if I ask SILE to typeset abc  $\varpi$ ?

3. http://texdoc.net/texmf-dist/doc/latex/fontspec/fontspec.pdf

Many applications will find another font on the system containing the appropriate character and use that font instead. But which font should be chosen? SILE is designed for typesetting situations where the document or class author wants complete control over the typographic appearance of the output, so it's not appropriate for it to make a guess—besides, you asked for Gentium. So where the glyph is not defined, SILE will give you the current font's "glyph not defined" symbol (a glyph called .notdef) instead.

But there are times when this is just too strict. If you're typesetting a document in English and Japanese, you should be able to choose your English font and choose your Japanese font, and if the glyph isn't available in one, SILE should try the other. The **font-fallback** package gives you a way to specify a list of font specifications, and it will try each one in turn if glyphs cannot be found.

It provides two commands, \font:add-fallback and \font:clear-fallbacks. The parameters to \font:add-fallback are the same as the parameters to \font. So this code:

```
\font:add-fallback[family=Symbola]
\font:add-fallback[family=Noto Sans CJK JP]
```

will add two fonts to try if characters are not found in the current font. Now we can say:

```
あば ⑤x Hello worlあd.

and SILE will produce:
あば ⑥x Hello worlあd.

\font:clear-fallbacks removes all font fallbacks from the list of fonts to try.
```

# 5.11 Advanced line-spacing

We will later document the default line-spacing algorithm used by SILE and the available settings that may be tuned. Still, some packages are proposed for *altering* that algorithm and may be useful in some contexts.

\font:remove-fallback removes the last added fallback from the list of fonts to try.

# 5.11.1 grid

### ① Usable with limitations

In normal typesetting, SILE determines the spacing between lines of type according to the following two rules:

• SILE tries to insert space between two successive lines so that their baselines are separated by a fixed distance called the baselineskip.

• If this first rule would mean that the bottom and the top of the lines are less than two points apart, then they are forced to be two points apart. (This distance is configurable, and called the lineskip.)

The second rule is designed to avoid the situation where the first line has a long descender (letters such as g, q, j, p, etc.) which abuts a high ascender on the second line (k, l, capitals, etc.).

In addition, the baselineskip contains a certain amount of "stretch," so that the lines can expand if this would help with producing a page break at an optimal location, and similarly spacing between paragraphs can stretch or shrink.

The combination of all of these rules means that a line may begin at practically any point on the page.

An alternative way of typesetting is to require that lines begin at fixed points on a regular grid. Some people prefer the "color" of pages produced by grid typesetting, and the method is often used when typesetting on very thin paper, as lining up the lines of type on both sides of a page ensures that ink does not bleed through from the back to the front. Compare the following examples: on the left, the lines are guaranteed to fall in the same places on the recto (front) and the verso (back) of the paper; on the right, no such guarantee is made.

lorem lorem ipsum ipsum dolor dolor sit amet

The **grid** package alters the operation of SILE's typesetter so that the two rules above do not apply; lines are always aligned on a fixed grid, and spaces between paragraphs, etc., are adjusted to conform to the grid. Loading the package adds two new commands to SILE: \grid[spacing=(dimension)] and \no-grid. The first turns on grid typesetting for the remainder of the document; the second turns it off again.

At the start of this section, we issued the command \grid[spacing=15pt] to set up a regular 15-point grid. Here is some text typeset with the grid set up:

Lorem ipsum dolor sit amet, consectetur adipisicing elit, sed do eiusmod tempor incididunt ut labore et dolore magna aliqua. Ut enim ad minim veniam, quis nostrud exercitation ullamco laboris nisi ut aliquip ex ea commodo consequat. Duis aute irure dolor in reprehenderit in voluptate velit esse cillum dolore eu fugiat nulla pariatur. Excepteur sint occaecat cupidatat non proident, sunt in culpa qui officia deserunt mollit anim id est laborum.

And here is the same text after we issue \no-grid:

Lorem ipsum dolor sit amet, consectetur adipisicing elit, sed do eiusmod tempor incididunt ut labore et dolore magna aliqua. Ut enim ad minim veniam, quis nostrud exercitation ullamco laboris nisi ut aliquip ex ea commodo consequat. Duis aute irure dolor in reprehenderit in voluptate velit esse cillum dolore eu fugiat nulla pariatur. Excepteur sint occaecat cupidatat non proident, sunt in culpa qui officia deserunt mollit anim id est laborum.

# 5.11.2 linespacing

### ○ Experimental

SILE's default method of inserting leading between lines should be familiar to users of TeX, but it is not the most friendly system for book designers. The **linespacing** package provides a better choice of leading systems.

After loading the package, you are able to choose the linespacing mode by setting the linespacing.method parameter. The following examples have funny sized words in them so that you can see how the different methods interact.

By default, this is set to tex. The other options available are:

- fixed. This set the lines at a fixed baseline-to-baseline distance, determined by the linespacing.fixed.baselinedistance parameter. You can specify this parameter either relative to the type size (1.2em) or as a absolute distance (15pt). This paragraph is set with a fixed 1.5em baseline-to-baseline distance.
- fit-glyph. This sets the lines solid; that is, the lowest point on line 1 (either a descender like  $\bf q$  or, if there are no descenders, the baseline) will touch the  $\bf highest$  point of line 2, as in this paragraph. You generally don't want to use this as-is.

What you probably want to do is insert a constant (relative or absolute) s pace between the lines by setting the linespacing.fit-glyph.extra-space parameter. This paragraph is set with 5 points of space between the descenders and the ascenders.

• fit-font. This inspects each hbox on the line, and asks the fonts it finds for their bounding boxes—the highest ascender and the lower descender. It then sets the lines solid. Essentially each character is treated as if it is the same height, rather like composing a slug of metal

type. If there are things other than text on your line, or the text is buried inside other boxes, this may not work well.

As with fit-glyph, you can insert extra space between the lines with the linespacing.fit-font.extra-space parameter.

• css. This is similar to the method used in browsers; the baseline distance is set with the linespacing.css.line-height parameter, and the excess **Space** between this parameter and the actual height of the line is distributed between the top and bottom of the line.

# 5.12 Document parts

You probably don't need to load the auxiliary packages in this section directly. Their main job is to provide more basic functionality to other packages and classes. Classes compose functionality from different auxiliary packages. Nevertheless, these packages also provide several user-facing commands of interest.

# 5.12.1 folio

# Good maturity

The **folio** package (which is automatically loaded by the **plain** class, and therefore by nearly every SILE class) controls the output of folios—the old-time typesetter word for page numbers.

It provides four commands to users:

- \nofolios: turns page numbers off.
- \nofoliothispage: turns page numbers off for one page, then on again afterward.
- \folios: turns page numbers back on.
- \foliostyle: a command you can override to style the page numbers. By default, they are centered on the page.

If, for instance, you want to set page numbers in a different font you can redefine the command like so:

\define[command=foliostyle]{\center{\font[family=Albertus]{\process}}}

If you want to put page numbers on the left side of even pages and the right side of odd pages, there are a couple of ways you can do that. The complicated way is to define a command in Lua which inspects the page number and then sets the number ragged left or ragged right appropriately. The easy way is just to put your folio frame where you want it on the master page.

# 5.12.2 footnotes

### ⊕ Usable with limitations

The **footnotes** package allows you to add footnotes to text with the \footnote command. Other commands provided by the package, not described here, take care of formatting the footnotes.

Usually, a document class is responsible for automatically loading this package. Minimally, upon initialization, it needs a frame identifier for the the footnotes, and one or more frame(s) which will be reduced as the footnotes take place. By default, it uses, respectively, the footnotes and content frames, which are assumed to be present in the default standard layout.

For the record, it internally relies on the **insertions** package and tells it which frame should receive the footnotes that are typeset.

### 5.12.3 tableofcontents

### ⊕ Usable with limitations

The tableofcontents package provides tools for class authors to create tables of contents (TOCs). When you are writing sectioning commands such as \chapter or \section, your classes should call the \tocentry[level=(number), number=(strings)]{(title)} command to register a table of contents entry. At the end of each page the class will call a hook function (moveTocNodes) that collates the table of contents entries from that pages and records which page they're on. At the end of the document another hook function (writeToc) will write this data to a file. The next time the document is built, any use of the \tableofcontents (typically near the beginning of a document) will be able to read that index data and output the TOC. Because the toc entry and page data is not available until after rendering the document, the TOC will not render until at least the second pass. If by chance rendering the TOC itself changes the document pagination (e.g., the TOC spans more than one page) it will be necessary to run SILE a third time to get accurate page numbers shown in the TOC.

The \tableofcontents command accepts a depth option to control the depth of the content added to the table.

If the **pdf** package is loaded before using sectioning commands, then a PDF document outline will be generated. Moreover, entries in the table of contents will be active links to the relevant sections. To disable the latter behavior, pass linking=false to the \tableofcontents command.

Class designers can also style the table of contents by overriding the following commands:

- \tableofcontents:headerfont: The font used for the header.
- \tableofcontents:level1item, \tableofcontents:level2item, etc.: Styling for entries.
- \tableofcontents:level1number, \tableofcontents:level2number, etc.: Deciding what to do with entry section number, if defined: by default, nothing (so they do not show up in the table of contents).

# 5.13 Bibliographies & Indexes

This section is devoted to packages collating references, in a broad sense.

# 5.13.1 bibtex

### ⊕ Usable with limitations

BibTeX is a citation management system. It was originally designed for TeX but has since been integrated into a variety of situations.

This experimental package allows SILE to read and process BibTeX .bib files and output citations and full text references. (It doesn't currently produce full bibliography listings.)

To load a BibTeX file, issue the command \loadbibliography[file={whatever.bib}]

To produce an inline citation, call \cite{\key}}, which will typeset something like "Jones 1982". If you want to cite a particular page number, use \cite[page=22]{\key}}.

To produce a full reference, use \reference{(key)}.

Currently, the only supported bibliography style is Chicago referencing, but other styles should be easy to implement. Adapt packages/bibtex/styles/chicago.lua as necessary.

# **5.13.2** indexer

# ○ Experimental

An index is essentially the same thing as a table of contents, but sorted. This package provides the \indexentry command, which can be called as either \indexentry[label=\text\] or \indexentry \{\text\} (so that it can be called from a macro). Index entries are collated at the end of each page, and the command \printindex will deposit them in a list. The entry can be styled using the \index:item command.

Multiple indexes are available and an index can be selected by passing the index=(name) parameter to \indexentry and \printindex.

Classes using the indexer will need to call its exported function buildIndex as part of the end page routine.

# 5.14 Miscellaneous utilities

This section introduces packages that could not fit in another category.

# 5.14.1 date

### Good maturity

The date package provides the \date command, which simply outputs a date using the system's date function. It defaults to the current date and time, but can be used to format any other input time as well using the time parameter. You can customize the format by passing the format parameter, following the formatting codes in the Lua manual (https://www.lua.org/pil/22.1.html).

# 5.14.2 debug

# Good maturity

This package provides two commands: \debug, which turns on and off SILE's internal debugging flags (similar to using --debug=... on the command line), and \disable-pushback which is used by SILE's developers to turn off the typesetter's pushback routine, because we don't really trust it very much.

# 5.14.3 ifattop

### ○ Experimental

This package provides two commands: \ifattop and \ifnotattop. The argument of the command is processed only if the typesetter is at the top of a frame or is not at the top of a frame respectively.

# 5.15 Frames and page layouts

As we mentioned in the first chapter, SILE uses frames as an indication of where to put text onto the page.

# 5.15.1 cropmarks

### ○ Experimental

When preparing a document for printing, you may be asked by the printer to add crop marks. This means that you need to output the document on a slightly larger page size than your target paper and add printer's crop marks to show where the paper should be trimmed down to the correct size. (This is to ensure that pages where the content "bleeds" off the side of the page are correctly cut.)

This package provides the \crop:setup command which should be run early in your document file. It takes one argument, papersize, which is the true target paper size. It place cropmarks around the true page content.

It also adds a header at the top of the page with the filename, date and output sheet number. You can customize this header by redefining \crop:header.

# 5.15.2 frametricks

### ○ Experimental

The **frametricks** package assists package authors by providing a number of commands to manipulate frames.

The most immediately useful is \showframe. This asks the output engine to draw a box and label around a particular frame. It takes an optional parameter id=(frame id); if this is not supplied, the current frame is used. If the ID is all, then all frames declared by the current class are displayed.

It's possible to define frames such as sidebars which are not connected to the main text flow of a page. We'll see how to do that in a later chapter, but this raises the obvious question: if they're not part of the text flow, how do we get stuff into them? **frametricks** provides the \typeset-into command, which allows you to write text into a specified frame:

```
\typeset-into[frame=sidebar]{ ... frame content here ... }
```

**frametricks** also provides a number of commands which, to be perfectly honest, we *thought* were going to be useful, but haven't quite ended up being as useful as all that.

The command \breakframevertical breaks the current frame in two at the specified location into an upper and lower frame. If the frame initially had the ID main, then main becomes the upper frame (before the command) and the lower frame (after the command) is called main\_. We just issued a \breakframevertical command at the start of this paragraph, and now we will issue the command \showframe. As you can see, the current frame is called content\_ and now begins at the start of the paragraph.

Similarly, the \breakframehorizontal command breaks the frame in two into a left and a right frame. The command takes an optional parameter offset=(dimension), specifying where on the line the frame should be split. If offset is not supplied, the frame is split at the current position in the line.

The command \shiftframeedge allows you to reposition the current frame left or right. It takes left and/or right parameters, which can be positive or negative dimensions. It should only be used at the top of a frame, as it reinitializes the typesetter object.

Combining all of these commands, the \float command breaks the current frame, creates a small frame to hold a floating object, flows text into the surrounding frame, and then, once text has descended past the floating object, moves the frame back into place again. It takes two optional parameters, bottomboundary=(dimension) and/or rightboundary=(dimension), which open up additional space around the frame.

To reiterate: we started playing around with frames like this in the early days of SILE and they have not really proved a good solution to the things we wanted to do with them. They're great for arranging where content should live on the page, but messing about with them dynamically seems to create more problems than it solves. There's probably a reason why InDesign and similar applications handle floats, drop caps, tables, and so on inside the context of a content frame rather than by messing with the frames themselves. If you feel tempted to play with **frametricks**, there's almost always a better way to achieve what you want without it.

# 5.15.3 twoside

# ① Usable with limitations

A book-like class usually sets up left and right mirrored page masters. The **twoside** package is then responsible for swapping between the two left and right frames, running headers, and so on. As it is normally loaded and initialized by a document class, its main function in mirroring master frames does not provide any user-serviceable parts. It does supply a few user-facing commands for convenience.

The \open-double-page ejects whatever page is currently being processed, then checks if it

landed on an even page. If so, it ejects another page to assure content starts on an odd page.

The \open-spread is similar but a bit more tailored to use in book layouts. By default, headers and folios will be suppressed automatically on any empty pages ejected, making them blank. It can also accept three parameters. The odd parameter (default true) can be used to disable the opening page being odd, hence opening an even page spread. The double parameter (default true) can be used to always output at least one empty even page before the starting an odd page. The blank parameter (default true) can be used to not suppress headers and folios on otherwise empty pages.

Lastly the \open-spread-eject command can be overridden to customize the output of blank pages. By default it just runs \supereject, but you could potentially add decorative content or other features in the otherwise empty space.

### **5.15.4** masters

### Good maturity

The masters functionality is also itself an add-on package. It allows a class to define sets of frames and switch between them either temporarily or permanently. It defines the commands \define-master-template (which is patterned on the \pagetemplate function we will meet in Chapter 8), \switch-master, and \switch-master-one-page. See tests/masters.sil for more about this package.

# 5.15.5 break-firstfit

# ⊕ Usable with limitations

SILE's normal page breaking algorithm is based on the Knuth-Plass "best-fit" method, which tests a variety of possible paragraph constructions before deciding on the visually optimal one. That guarantees great results for texts which require full justification, but some languages don't need that degree of complexity. In particular, Japanese is traditionally typeset on a grid system with characters being essentially monospaced. You don't need to do anything clever to break that into lines: just stop when you get to the end of the line and start a new one. This package implements this "first-fit" method. It's designed to be used by other packages so it doesn't currently provide any user-facing commands.

# 5.15.6 balanced-frames

### ○ Experimental

This package attempts to ensure that the main content frames on a page are balanced; that is, that they have the same height. In your frame definitions for the columns, you will need to ensure that they have the parameter balanced set to true. See the example in tests/balanced.sil.

The current algorithm does not work particularly well, and a better solution to the column problem is being developed.

# 5.16 Low-level internal packages

In addition, there are packages that you *very probably* don't need to use directly when typesetting documents.

# 5.16.1 bidi

# Good maturity

Scripts like the Latin alphabet you are currently reading are normally written left to right (LTR); however, some scripts, such as Arabic and Hebrew, are written right to left (RTL). The **bidi** package, which is loaded by default, provides SILE with the ability to correctly typeset right-to-left text and also documents which mix right-to-left and left-to-right typesetting. Because it is loaded by default, you can use both LTR and RTL text within a paragraph and SILE will ensure that the output characters appear in the correct order.

The **bidi** package provides two commands, \thisframeLTR and \thisframeRTL, which set the default text direction for the current frame. If you tell SILE that a frame is RTL, the text will start in the right margin and proceed leftward. It also provides the commands \bidi-off and \bidi-on, which allow you to trade off bidirectional support for a dubious increase in speed.

# 5.16.2 color-fonts

# Good maturity

The **color-fonts** package adds support for fonts with multi-colored glyphs (that is, OpenType fonts with COLR and CPAL tables). This package is automatically loaded when such a font is detected.

# 5.16.3 counters

### Good maturity

Various parts of SILE such as the **footnotes** package and the sectioning commands keep a counter of things going on: the current footnote number, the chapter number, and so on. The counters package allows you to set up, increment, and typeset named counters. It provides the following commands:

- \set-counter[id=(counter-name), value=(value)]: Sets the counter with the specified name to the given value. The command takes an optional display=(display-type) parameter to set the display type of the counter (see below).
- \increment-counter[id=(counter-name)]: Increments the counter by one. The command creates the counter if it does not exist and also accepts setting the display type.
- \show-counter[id=(counter-name)]: Typesets the value of the counter according to the counter's declared display type.

The available built-in display types are:

- arabic, the default
- · alpha, for lower-case alphabetic counting
- Alpha, for upper-case alphabetic counting

- roman, for lower-case Roman numerals
- ROMAN for upper-case Roman numerals

The ICU library also provides ways of formatting numbers in global (non-Latin) scripts. You can use any of the display types in this list: http://www.unicode.org/repos/cldr/tags/latest/common/bcp47/number.xml. For example, display=beng will format your numbers in Bengali digits.

So, for example, the following SILE code:

```
\set-counter[id=mycounter, value=2]
\show-counter[id=mycounter]
\increment-counter[id=mycounter, display=roman]
\show-counter[id=mycounter]

produces:

2
iii
```

The package also provides multi-level (hierarchical) counters, of the kind used in sectioning commands:

- \set-multilevel-counter[id=(counter-name), level=(level), value=(value)]: Sets the multi-level counter with the specified name to the given value at the given level. The command also takes an optional display=(display-type), also acting at the given level.
- \increment-multilevel-counter[id=(counter-name)]: Increments the counter by one at its current (deepest) level. The command creates the counter if it does not exist. If given the level=(level) parameter, the command increments that level, clearing any lower level (and filling previous levels with zeros, if they weren't properly set). It also accepts setting the display type at the target level.
- \show-multilevel-counter[id=(counter-name)]: Typesets the value of the multi-level counter according to the counter's declared display types at each level. By default, all levels are output; option level=(level) may be used to display the counter up to a given level. Option noleadingzeros=true skips any leading zero (which may happen if a counter is at some level, without previous levels having been set).

### 5.16.4 insertions

### Usable with limitations

The **footnotes** package works by taking auxiliary material (the footnote content), shrinking the current frame and inserting it into the footnote frame. This is powered by the **insertions** package; it doesn't provide any user-visible SILE commands, but provides Lua functionality to other packages.

TeX wizards may be interested to realise that insertions are implemented by an external add-on package, rather than being part of the SILE core.

# 5.16.5 infonode

Good maturity

This package is only for class designers.

While typesetting a document, SILE first breaks a paragraph into lines, then arranges lines into a page, and later outputs the page. In other words, while it is looking at the text of a paragraph, it is not clear what page the text will eventually end up on. This makes it difficult to produce indexes, tables of contents, and so on, where one needs to know the page number for a particular element.

To get around this problem, the **infonode** package allows you to insert *information nodes* into the text stream; when a page is outputted, these nodes are collected into a list, and a class's output routine can examine this list to determine which nodes fell on a particular page. **infonode** provides the \info command to put an information node into the text stream; it has two required parameters, category=(name) and value=(any object). Categories are used to group similar sets of node together.

As an example, when typesetting a Bible, you may wish to display which range of verses are on each page as a running header. During the command which starts a new verse, you would insert an information node with the verse reference:

```
SILE.call("info", { category = "references", value = ref }, {})
```

During the endPage method which is called at the end of every page, we look at the list of "references" information nodes:

```
local refs = SILE.scratch.info.thispage.references
local runningHead = SILE.shaper.shape(refs[1] .. " - " .. refs[#refs])
SILE.typesetNaturally(rhFrame, runningHead);
```

# 5.16.6 inputfilter

### Good maturity

The **inputfilter** package provides ways for class authors to transform the input of a SILE document after it is parsed but before it is processed. It does this by allowing you to rewrite the abstract syntax tree representing the document.

Loading inputfilter into your class with class:loadPackage("inputfilter") provides you with two new Lua functions: transformContent and createCommand. transformContent takes a content

tree and applies a transformation function to the text within it. See https://sile-typesetter.org/examples/inputfilter.sil for a simple example, and https://sile-typesetter.org/examples/chordmode.sil for a more complete one.

# 5.16.7 chapterverse

# ○ Experimental

The **chapterverse** package is designed as a helper package for book classes which deal with versified content such as scriptures. It provides commands which will generally be called by the higher-level \verse and \chapter (or moral equivalent) commands of the classes which handle this kind of content:

- \save-book-title takes its argument and squirrels it away as the current book name.
- \save-chapter-number and \save-verse-number does the same but for the chapter and verse reference respectively.
- \format-reference is expected to be called from Lua code with a content table of {book = ..., chapter = ..., verse = ...} and typesets the reference in the form cc:vv. If the parameter showbook=true is given then the book name is also output. (You can override this command to output your references in a different format.)
- \first-reference and \last-reference typeset (using \format-reference) the first reference on the page and the last reference on the page respectively. This is helpful for running headers.

# 5.16.8 parallel

# ○ Experimental

The **parallel** package provides the mechanism for typesetting diglot or other parallel documents. When used by a class such as classes/diglot.lua, it registers a command for each parallel frame, to allow you to select which frame you're typesetting into. It also defines the \sync command, which adds vertical spacing to each frame such that the *next* set of text is vertically aligned. See https://sile-typesetter.org/examples/parallel.sil and the source of classes/diglot.lua for examples which make the operation clear.

# 5.16.9 autodoc

# Good maturity

The **autodoc** package extracts documentation information from other packages. It's used to construct the SILE manual. Keeping package documentation in the package itself keeps the documentation near the implementation, which (in theory) makes it easy for documentation and implementation to be in sync.

For that purpose, it provides the \package-documentation{(package)} command.

Properly documented packages should export a documentation string containing their documentation, as a SILE document.

For documenters and package authors, **autodoc** also provides commands that can be used in their package documentation to present various pieces of information in a consistent way.

Setting names can be fairly long (e.g., namespace.area.some-stuff). The \autodoc:setting command helps line-breaking them automatically at appropriate points, so that package authors do not have to do so manually.

With the \autodoc:command command, one can pass a simple command, or even an extended command with parameters and arguments, without the need for escaping special characters. This relies on SILE's AST (abstract syntax tree) parsing, so you benefit from typing simplicity, syntax check, and even more—such as styling.<sup>4</sup> Moreover, for text content in parameter values or command arguments, if they are enclosed between angle brackets, they will be presented in a distinguishable style. Just type the command as it would appear in code, and it will be nicely typeset. It comes with a few caveats, though: parameters are not guaranteed to appear in the order you entered them, and some purely syntactic sequences are simply skipped and not reconstructed. Also, it is not adapted to math-related commands. So it comes with many benefits, but also at a cost.

The \autodoc:environment command takes an environment name or a command, but displays it without a leading backslash.

The \autodoc:setting, \autodoc:command, and \autodoc:environment commands all check the validity and existence of their inputs. If you want to disable this feature (e.g., to refer to a setting or command defined in another package or module that might not yet be loaded), you can set the optional parameter check to false. Note, however, that for commands, it is applied recursively to the parsed AST—so it is a all-or-none trade-off.

The \autodoc:parameter commands takes either a parameter name, possibly with a value (which as above, may be bracketed) and typesets it in the same fashion.

The autodoc:codeblock environment allows typesetting a block of code in a consistent way. This is not a true verbatim environment, and you still have to escape SILE's special characters within it (unless calling commands is what you really intend doing there, obviously). For convenience, the package also provides a raw handler going by the same name, where you do not have to escape the special characters (backslashes, braces, percents).

The \autodoc:example marks its content as an example, possibly typeset in a different choice of font.

The \autodoc:note outputs its content as a note, in a dedicated framed and indented block. The \autodoc:package and \autodoc:class commands are used to format a package and class name.

4. If the **color** package is loaded and the autodoc.highlighting setting is set to true, you get syntax highlighting.

# 5.16.10 pdf

### ① Usable with limitations

The **pdf** package enables basic support for PDF links and table-of-contents entries. It provides the four commands \pdf:destination, \pdf:link, \pdf:bookmark, and \pdf:metadata.

The \pdf:destination parameter creates a link target; it expects a parameter called name to uniquely identify the target. To create a link to that location in the document, use \pdf:link[dest= \name)]{\content}.

The \pdf:link command accepts several options defining its border style: a borderwidth length setting the border width (defaults to 0, meaning no border), a borderstyle string (can be set to underline or dashed, otherwise a solid box), a bordercolor color specification for this border (defaults to blue), and finally a borderoffset length for adjusting the border with some vertical space above the content and below the baseline (defaults to 1pt). Note that PDF renderers may vary on how they honor these border styling features on link annotations.

It also has an external option for URL links, which is not intended to be used directly—refer to the **url** package for more flexibility typesetting external links.

To set arbitrary key-value metadata, use something like \pdf:metadata[key=Author, value= J. Smith]. The PDF metadata field names are case-sensitive. Common keys include Title, Author, Subject, Keywords, CreationDate, and ModDate.

# 5.16.11 pdfstructure

### ⊕ Usable with limitations

For PDF documents to be considered accessible, they must contain a description of the PDF's document structure. This package allows structure trees to be created and saved to the PDF file. Currently this provides a low-level interface to creating nodes in the tree; classes which require PDF accessibility should use the \pdf:structure command in their sectioning implementation to declare the document structure.

See tests/pdf.sil for an example of using the **pdfstructure** package to create a PDF/UA compatible document.

# 5.17 Highly experimental packages

The following packages are not documented here: complex-spaces, pagebuilder-bestfit, pandoc, simpletable, xmltricks.

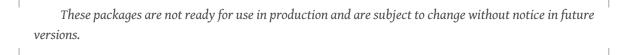

# **Chapter 6 SILE Macros and Commands**

One of the reasons that we use computers is that they are very good at doing repetitive jobs for us, so that we don't have to. Perhaps the most important skill in operating computers, and particularly in programming computers, is noticing areas where an action is being repeated, and allowing the computer to do the work instead of the human. In other words, Don't Repeat Yourself.

The same is true in operating SILE. After you have been using the system for a while, you will discover that there are patterns of input that you need to keep entering again and again.

# 6.1 A simple macro

For instance, let's suppose that we want to design a nice little "bumpy road" logo for SILE. (Afficionados of  $T_EX$  and friends will be familiar with the concept of bumpy road logos.) Our logo will look like this:  $S_IL^E$ . It's not a great logo, but we'll use it as  $S_IL^E$ 's logo for the purposes of this section.

To typeset this logo, we need to ask  $S_IL^E$  to: typeset an 'S'; typeset an 'I' lowered by a certain amount (half an ex, as it happens); typeset an 'L'; walk backwards along the line a tiny bit; typeset a smaller-sized 'E' raised by a certain amount, using the **features** package to choose a small capital 'E'.

In S<sub>I</sub>L<sup>E</sup> code, that looks like:

```
S%
\lower[height=0.5ex]{I}%
L%
\kern[width=-.2em]\raise[height=0.6ex]{\font[features=+smcp]{e}}%
```

(Don't worry about the \kern command for the moment; we'll come back to that later. The %'s prevent newlines from becoming spaces.)

We've used our logo four times already in this chapter, and we don't want to have to input that whole monstrosity each time we do so. What we would like to do is tell the computer "this is  $S_IL^E$ 's logo; each time I enter \SILE, I want you to interpret that as  $S\sim[height=0.5ex]{I}L\ensuremath{\mbox{LF}}$  width=-.2em]\raise[height=0.6ex]{\font[features=+smcp]{e}}".

In other words, we want to define our own commands.

SILE<sup>1</sup> allows you to define your own commands in two ways. The simplest commands of all are

1. Let's give up on the logo at this point.

those like \SILE above: "when I write \x, I want SILE to pretend that I had written X \Y Z instead." These are called *macros*, and the process of pretending is called *macro expansion*.

You can define these kinds of macros within a SILE file itself. In this very file, we entered:

We are using the built-in SILE command \define. \define takes an option called command; its value is the name of the command we are defining. The content of the \define command is a series of SILE instructions to be executed when the command is used.

At this point it's worth knowing the precise rules for allowable names of SILE commands.

Commands in XML-flavor input files must be allowable XML tag names or else your input files will not be well formed. Command names in TeX-flavor input files may consist of any number of alphanumeric characters, hyphens or colons. Additionally, any single character is a valid TeX-flavor command name. (Hence \\ for typesetting a backslash.)

When it comes to defining commands, commands defined by an XML-flavor file can actually have any name that you like—even if they are not accessible from XML-flavor! (You may define oddly-named commands in a XML-flavor SILE file and then use them in a TeX-flavor SILE file.) Commands defined in TeX-flavor must have names which are valid parameter values, or else they will not parse correctly either; parameter values happen to consist of any text up until the nearest comma, semicolon, or closing square bracket.

#### 6.2 Macro with content

Now let's move on to the next level. Sometimes you will want to create commands which are not simply replacements, but which have arguments of their own. As an example, let's say we use the **color** package to turn a bit of text red like this. The usual way to do that is to say

```
\color[color=red]{like this}
```

However, we're not always going to want to be highlighting the words "like this". We might want to be able to highlight other text instead. We need the ability to wrap the command \color[color=red]{...} around our chosen content. In other words, we want to be able to define our own commands which take arguments.

The way we express this in SILE is with the \process command. \process is only valid within the context of a \define command (you'll mess everything up if you try using it somewhere else), and it basically means "do whatever you were planning to do with the arguments to this command." So if we want to a command which makes things red, we can say:

```
\define[command=red]{\color[color=red]{\process}}
...
Making things red is a \red{silly} way to emphasise text.
```

You can't call \process more than once within the same macro.

In the definition of the \chapter command, we want to (1) display the chapter name in a big bold font, and (2) use the chapter name as the left running header. If you try writing the \chapter command as a macro, you will get stuck—once you've \processed the chapter name to display it in bold, you won't be able to process it again to set the running header.

So the \chapter command cannot be written as a simple macro. The other way to implement your own commands is to write them in the Lua programming language, which is what happens for \chapter. This is deliberate: the \define command really is meant to be used just for simple things, because we believe that programming tasks should be done in a programming language. So don't be afraid to write your own commands in Lua—it's not too difficult, and if you're creating any serious document format yourself (rather than processing a document using a class that someone else has written or adding minor formatting tweaks through customization hooks that classes give you) you should expect to write it in Lua, as you're almost certainly going to need to do so. We will see how to do this in later chapters.

# 6.3 Nesting macros

That said, one thing you can do is to call a macro within a macro. This should be obvious, because a macro is just a replacement for the current processing step—when SILE reads a macro command, it behaves as if you had entered the definition of the macro instead, and of course such a definition can contain other commands.

So it is possible even within the simple scope of macro processing to achieve quite a lot of automation.

For instance, let's build a macro that italicizes its content and wraps it in a narrower text block. Here is one way to define such a <note> macro, in XML flavour:

```
<define command="narrower">
<set parameter="document.lskip" value="24pt">c><par/></set>
</define>
<define command="notefont">
<font style="italic" size="10pt">c></font>
```

```
</define>
<define command="note">
<narrower><notefont><process/></notefont></narrower>
</define>
```

The only command we have not yet met here is \set, which we will now investigate.

# Chapter 7 SILE Settings

As well as commands, SILE offers a variety of knobs and levers which affect how it does its job. Changing these parameters can have anything from a subtle to a dramatic effect on the eventual document. External packages may declare their own settings, which are documented accordingly. Here we will run through the settings which are built into the SILE system itself.

Settings in SILE are namespaced so that the name of the setting gives you some kind of clue as to what area of the system it will affect, and so that packages can define their own settings without worrying that they will be interfering with other packages or the SILE internals. Namespacing of settings takes the form area.name—so for instance, typesetter.orphanpenalty is the setting which changes how the typesetter penalizes orphan (end-of-paragraph) lines.

The interface to changing settings from within a SILE document is the \set command. It takes several options, the most basic one being parameter, which expresses which setting is being changed. The value option expresses the value to which the setting is being changed. As an example:

\set[parameter=typesetter.orphanpenalty, value=250]

Two additional options are accepted. The makedefault option can added so that whatever value you set sticks as the new default. The reset can be used without a value option to reset whatever the current value is back to the default. Note that these two options are mutually exclusive.

\set[parameter=typesetter.orphanpenalty, value=250, makedefault=true]

or:

\set[parameter=typesetter.orphanpenalty, reset=true]

If the \set command is provided with any content, then the change of setting is localised to the content of the argument. In other words, this code:

\set[parameter=typesetter.orphanpenalty, value=250]{\lorem}

will change the orphan penalty to 250, typeset 50 words of dummy text, and then return the orphan penalty to its previous value.

If you are working in Lua, you have two choices to work with. As with any registered command you can call it using SILE.call(). For example:

```
SILE.call("set", { parameter = "typesetter.orphanpenalty", value = 250 })
```

There is nothing wrong with this and it allows you to optionally pass content that is wrapped in those settings. However there is also a slightly lower level function that is more idiomatic of Lua code than SILE that uses positional arguments instead of named options:

```
SILE.settings:set("typesetter.orphanpenalty", 250)
```

The third and fourth optional arguments are for makedefault and reset respectively.

Now, let's begin looking at what each of the built-in settings does, starting from the most obvious and moving towards the most subtle.

# 7.1 Spacing settings

The document.lskip and document.rskip settings are *glue* parameters which are added, respectively, to the left and right side of every line. Setting document.lskip to a positive length effectively increases the left margin of the text. Similarly, document.rskip adds some space to the right side of every line.

Note that these skip settings are not the same as page margins. The document.lskip and document.rskip values are applied inside of the current frame and are relative to the edge of the frame, not to the edge of the page. They are best used for temporary adjustments to the margins relative to the normal margins, such as to indent a pull-quote. They can also be negative, pulling the effective margin outside of the current frame.

A glue parameter is slightly different from an ordinary dimensioned length. Glue basically means "space," but as well as signifying a length, it also has two additional optional components: stretch and shrink, specified as <dimension> plus <dimension> minus <dimension>. The first dimension is the basic length, the stretch is the maximum length that can be added to it, and the shrink is some length that can be taken away from it. For instance, 12pt plus 6pt minus 3pt specifies a space that would ideally by 12 points, but can expand or contract from a minimum of 9 points to a maximum of 18 points.

Let's think about how the center environment is implemented. First, we will add incredibly stretchable glue to the left and right margins, like so:

#### This produces the following:

Here is some text which is almost centered. However, there are three problems: first, the normal paragraph indentation is applied, meaning the first line of text is indented. Second, the space between words is stretchable, meaning that the lines are stretched out so they almost seem justified. Finally, by default SILE adds very large glue at the end of each paragraph so that when the text is justified, the spacing of the last line is not stretched out of proportion. This makes the centering of the last line look a bit odd. We will deal with these three issues in the following paragraphs.

The indentation at the start of each paragraph is controlled by the setting document.parindent; this is a glue parameter, and by default it's set to 20pt with no stretch and shrink. (In fact, the amount added to the start of the paragraph is current.parindent. After each paragraph, current.parindent is reset to the value of document.parindent. The \noindent command works by setting current.parindent to zero.)

How would you make a paragraph like this with a "hanging" indentation? We've set the document. lskip to 20 points, and the current.parindent to minus 20 points. In other words, we called: \set[parameter=document.lskip, value=20pt] and \set[parameter=current.parindent, value=-20pt].

The space between paragraphs is set with the glue parameter document.parskip. It's normally set to five points with one point of stretchability.

### 7.1.1 Line spacing settings

As we mentioned in the section on grid typesetting, the rules for spacing between *lines* within a paragraph is determined by two rules. Let's reiterate those rules now in terms of settings:

- SILE tries to insert space between two successive lines to make their baselines exactly document.baselineskip apart.
- If this first rule would mean that the bottom and the top of the lines are less than document. lineskip apart, then they are forced to be document.lineskip apart.

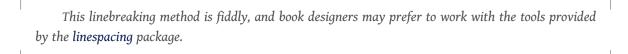

### 7.1.2 Word spacing settings

There are multiple ways of defining the space between words. By default, the space between words is determined by the width of the space character in the current font. To help with justifying the text, the spaces are shrinkable and stretchable. Specifically, if the width of a space in the current font settings is (space), then the width of the space between words is shaper.spaceenlargementfactor × (space) plus shaper.spacestretchfactor × (space) minus shaper.spaceshrinkfactor × (space). The default values of these settings make the space width 1.2 (space) plus 0.5 (space) minus 0.333 (space).

If you want to set the word space width explicitly, you can set the document.spaceskip setting. You will also need to turn off the setting shaper.variablespaces, which allows the width of a space to vary based on context (otherwise known as "space kerning"). If you want to go back to the default (measuring the space character of the font), then you need to turn on shaper.variablespaces (set it to a true value) and also unset the setting document.spaceskip. To unset it, just call \set with no value parameter: \set[parameter=document.spaceskip].

### 7.1.3 Letter spacing settings

You can also put spaces in between letters with the document.letterspaceglue setting.

This paragraph is set with document.letterspaceglue set to 0pt plus 4pt, which allows the typesetter to insert tiny bits of spacing between the letters to improve the fitting of the paragraph, even though it would prefer to keep the letterspacing at zero points if possible. (Letter spacing is not considered a preferable way to solve justification problems.)

This paragraph is set with document.letterspaceglue set to 0.3pt, which forces the typesetter to insert tiny bits of spacing between the letters. Frederic Goudy is credited with saying that anyone who would letterspace lowercase would steal sheep.<sup>1</sup>

# 7.2 Typesetter settings

The settings which affect SILE's spacing controls have the most obvious effect on a document; the typesetter itself has some knobs that can be twiddled:

typesetter.widowpenalty and typesetter.orphanpenalty<sup>2</sup> affect how strongly SILE is averse

- 1. He was probably talking about blackletter, but it's still true.
- 2. TeX users, please notice the renaming.

to leaving stray lines at the start and end of pages. A widow happens when a page is broken leaving one line at the bottom of a page; an orphan line is the last line in a paragraph broken off at the top of the page. By default, the penalty attached to breaking the page at one of these places is 150 penalty points. This value can be any number up to 10000, which means "never break at this point."

SILE automatically inserts a piece of massively stretchable glue at the end of each paragraph; without this, the justification algorithm would apply justification to the entire paragraph, including the last line, and produce a fully justified paragraph. (Normally we want the last line of a justified paragraph to be left-aligned.) The size of this glue is defined in the setting typesetter. parfillskip. Its default value is Opt plus 10000pt but for this current paragraph, we have unset it.

Now we can finally complete our implementation of centering:

```
\set[parameter=document.lskip,value=0pt plus 100000pt]
\set[parameter=document.rskip,value=0pt plus 100000pt]
\set[parameter=document.spaceskip,value=0.5en]
\set[parameter=current.parindent,value=0pt]
\set[parameter=document.parindent,value=0pt]
\set[parameter=typesetter.parfillskip,value=0pt]
```

And this is (more or less) how the center environment is defined in the plain class: we make the margins able to expand but the spaces not able to expand; we turn off indenting at the start of the paragraph, and we turn off the filling glue at the end of the paragraph.

# 7.3 Linebreaking settings

SILE's linebreaking algorithm is lifted entirely from TeX, and so maintains the same level of customizability as TeX. Only the API interfaces and units have been adapted as appropriate. Here is a quick run-down of the settings applicable to the line-breaking algorithm. You are expected to know what you are doing with these.

- linebreak.tolerance: How bad a breakpoint is before it is rejected by the algorithm. (Default: 500)
- linebreak.parShape: Whether to utilize a callback to SILE.linebreak:parShape() to get a customized shape for each line in a paragraph. (Default: false)
- linebreak.pretolerance: If there are no breakpoints better than this, the paragraph is considered for hyphenation. (Default: 100)
- linebreak.hangIndent: How far to indent initial line(s) of a paragraph. (Default: 0)
- linebreak.hangAfter: An integer count of how many lines should have linebreak. hangIndent applied. (Default: nil)

- linebreak.adjdemerits: Additional demerits which are accumulated in the course of paragraph building when two consecutive lines are visually incompatible. In these cases, one line is built with much space for justification, and the other one with little space. (Default: 10000)
- linebreak.looseness: How many lines the current paragraph should be made longer than normal. (Default: 0)
- linebreak.prevGraf: The number of lines in the paragraph last added to the vertical list.
- linebreak.emergencyStretch: Assumed extra stretchability in lines of a paragraph. (Default: 0)
- linebreak.linePenalty: Penalty value associated with each line break. (Default: 10)
- linebreak.hyphenPenalty: Penalty associated with break at a hyphen. (Default: 50)
- linebreak.doubleHyphenDemerits: Penalty for consecutive lines ending with a hyphen. (Default: 10000)

# 7.4 Shaper settings

As well as the settings for varying word space (see above), there is one additional option which affects the shaping of text.<sup>3</sup> The default shaping engine, Harfbuzz, can actually call out to other shaping engines instead of doing the shaping itself. SILE provides an interface (through the harfbuzz. subshapers setting) to select the shaping engine in use. To get a list of the subshapers enabled in your build of Harfbuzz, run sile --debug=versions on any file:

```
$ sile --debug=versions hello.sil
...
Harfbuzz version: 2.4.0
Shapers enabled: graphite2, ot, coretext, coretext_aat, fallback
...
```

If I wanted to test out the macOS CoreText shaper instead of using Graphite and Harfbuzz's own OpenType shaper, I could set:

```
\set[parameter=harfbuzz.subshapers,value=coretext]
```

This is one of those situations where for 99% of people it isn't useful at all but the other 1% of people will really appreciate it: specifically, if you are designing fonts with complex text layout

3. Shaping is the process of selecting and positioning the glyphs from a font–turning the text that we type into the boxes that SILE puts together on a line.

and you want to check how they will appear on different rendering systems. If that's not you, don't worry about this setting; if it is, you're welcome.

# 7.5 Settings from Lua

Most of the time you will not be fiddling with these settings at the SILE layer, because complex layout commands are expected to be implemented in Lua. The following SILE functions access the settings system from inside Lua:

• SILE.settings:set((parameter), (value)): sets a setting.

You should note that, while in the SILE layer, the \set command does its best to turn the textual description of a type into the appropriate Lua type for the value. SILE.settings:set does not do that; it expects the value to be of the appropriate type: lengths need to be a SILE.length object, glue must be SILE.nodefactory.glue and so on.

- SILE.settings:get((parameter)): retrieves the current setting of the parameter.
- SILE.settings:temporarily((function)): Saves all settings, runs the function and then restores all settings afterwards.
- SILE.settings:declare((specification)): Declares a new setting. See the base settings in settings.lua for examples of how to call this. A class or package should namespace its settings with (package).(setting).

# **Chapter 8 Multilingual Typesetting**

One thing we're pretty proud of is SILE's language support. Typesetting conventions differ both from script to script and from language to language. SILE aims to support quality typesetting across all script and language families. As an open source project we can collaborate on support for locales that commercial systems do not consider worthwhile. We want to make it easy for minority languages and scripts to implement their own typographic conventions.

# 8.1 Selecting languages

For SILE to know how to typeset text you will need to tell it what language your text is in! There are two ways to do this: as part of the \font[language=(code)] command as detailed in Chapter 4, or by use of the \language[main=(code)] command. Both of these expect an ISO639-1 language code such as en for English, ar for Arabic, and so on.

Selecting a language by either method loads up the *language support* files for that language. These in turn enable various localization and typesetting conventions. Language support may include:

- hyphenation patterns
- · line breaking and justification schemes
- frame advance and writing direction
- · spacing
- choice of glyphs within a font
- localization of programatically inserted strings

For example, Sindhi and Urdu users will expect the Arabic letter *heh* (3) to combine with other letters in different ways to standard Arabic shaping. In those cases, you should ensure that you select the appropriate language before processing the text:

```
Standard Arabic:
\font[family=LateefGR,language=ar]{...};
then in Sindi:
\font[family=LateefGR,language=snd]{...};
then in Urdu:
\font[family=LateefGR,language=urd]{...}.
```

.ب... ; then in Gindi: همه; then in Urdu:

#### 8.2 Direction

SILE is written to be *direction-agnostic*, which means that it has no fixed idea about which way text should flow on a page. Latin scripts are generally written left-to-right with individual lines starting from the top of the page and advancing towards the bottom. Japanese can be written in the same way, but traditionally is typeset down the page with lines of text moving from the right of the page to the left.

To describe this, SILE uses the concept of a writing direction, which denotes the way each individual line appears on the page—left to right for Latin scripts, right to left for Arabic, Hebrew and so on, top to bottom for traditional Japanese—and a page advance direction, which denotes the way the lines "stack up". Each of these directions can take one of four values: LTR, RTL, TTB, or BTT. A direction specification is made up of either a writing direction (LTR or RTL), in which case the page advance direction is understood to be TTB, or a writing direction and a page advance direction joined by a hyphen.

Each frame has its own writing direction. By default, this is LTR-TTB. Normally you would set the writing direction once, in the master frames of your document class. One easy way to do this in the plain document class is to pass the direction parameter to the \begin{document} command. For example, Mongolian is written top to bottom with text lines moving from the left to the right of the page, so to create a Mongolian document, use:

```
\begin[direction=TTB-LTR]{document}
\font[language=mo,family=Noto Sans Mongolian]
...
\end{document}
```

To change the writing direction for a single frame, use \thisframedirection[direction= (dir)].

SILE uses the Unicode bidirectional algorithm to handle texts written in mixed directionalities. See https://sile-typesetter.org/examples/i18n.sil for an example which brings together multiple scripts and directionalities.

# 8.3 Hyphenation

SILE hyphenates words based on its current language. (Language is set using the \font command above.) SILE comes with support for hyphenating a wide variety of languages, and also aims to encode specific typesetting knowledge about languages.

The default hyphen character is "-", which can be tweaked by the \font parameter hyphenchar. It accepts a Unicode character or Unicode codepoint in [Uu]+<code> or Hexadecimal 0[Xx]<code> format—for instance, \font[family=Rachana, hyphenchar=U+200C, language=ml].

SILE comes with a special "language" called und, which has no hyphenation patterns available. If you switch to this language, text will not be hyphenated. The command \nohyphenation{...} is provided as a shortcut for \font[language=und]{...}.

The hyphenator uses the same algorithm as TeX and can use TeX hyphenation pattern files if they are converted to Lua format. To implement hyphenation for a new language, first check to see if TeX hyphenation dictionaries are available; if not, work through the resources at http://tug.org/docs/liang/.

#### 8.4 Localization

A small handful of strings may be programatically added to documents depending on language, context, and options. For example by default in English the **book** class will prepend "Chapter" before chapter numbers output by the \chapter command. These localized strings are managed internally using the Fluent localization system. Some default localizations are provided for a handful of languages, but it is quite likely SILE will not (yet) have your language. Even if it does, it may not use the localization of your choice.

All default localizations can be easily overridden and new locales can easily be added in your document or project. Additionally, the Fluent localization system is exposed and can be used for your localization purposes.

To set a new value for a message (or messages), simply use the \ftl command. The contents passed to the command will be parsed as new messages and loaded in the locale for the current document language. Optionally, messages may be loaded into a different locale with \ftl[locale=<locale>]. You can also load messages from an external ftl file with \ftl[src=<filename>].

To output a localized message, pass the message ID to the \fluent command. The current document languages determines the locale used, or a locale option may be passed. Fluent parameters may also be passed as options.

For example a hello message is available in SILE, and in an English context such as this manual \fluent[name=World]{hello} will output "Hello World!". To get the localization in Turkish, try \fluent[name=World,locale=tr]{hello} to get "Merhaba World!". Now lets change the message with \ftl[locale=tr]{hello} = Selam { \$name }!} and try again. This time \fluent[name=Dünyalılar,locale=tr]{hello} will output "Selam Dünyalılar!".

A particularly common string to override might be the table of contents heading:

\ftl{tableofcontents-title = Table of Contents}

1. See Project Fluent (https://projectfluent.org) for details on the data format and uses.

\tableofcontents

# 8.5 Support for specific languages

The following section shows some of the support features that SILE provides for specific languages apart from hyphenation and language-specific glyph selection:

#### 8.5.1 Amharic

SILE inserts word break opportunities after Ethiopic word spaces and full stops. Amharic can be typeset in two styles: with space surrounding punctuation or space after punctuation. You can set the setting languages.am.justification to either left or centered to control which style is used. The default is left.

```
\font[family=Noto Sans Ethiopic,language=am]
ሰላም:ልዑል
\set[parameter=languages.am.justification,value=centered]
ሰላም:ልዑል
```

ሰላም፡ ልዑል ሰላም ፡ ልዑል

### 8.5.2 Esperanto

Esperanto typesetting is quite straight forward; however one feature of the language is unique: the requirement that *all* adjectives, including numerals, have the suffix "a". This includes numbers standing on their own. For example, "the 15th of March" is, in Esperanto, "la 15ª de marto". As there is lack of agreement<sup>2</sup> on how to typeset this, you have options: languages.eo.ordinal.raisedsuffix when made true will use <sup>a</sup> (as in "Ĉapitro 1ª") while languages.eo.ordinal.hyphenbefore will prepend a hyphen (as in "Ĉapitro 15-a").

#### 8.5.3 French

In French typesetting, there is normally a non-breakable space between text and "high" punctuation (a thin fixed space before question marks, exclamation marks, and semicolons, and an interword space before colons), and also spaces within "guillemets" (quotation marks). SILE will automat-

<sup>2.</sup> Wikipedia prefers "15-a" while most professional books and posters prefer "15a". Some authors even write "15a", as the underlying word is "dekkvina".

ically apply the correct space. The size of these spaces is determined by languages.fr.thinspace, languages.fr.colonspace and languages.fr.guillspace.

## 8.5.4 Japanese / Chinese

SILE aims to conform with the W3G document "Requirements for Japanese Text Layout" which describes the typographic conventions for Japanese (and also Chinese) text. Breaking rules (kinzoku shori) and intercharacter spacing is fully supported on selecting the Japanese language. The easiest way to set up the other elements of Japanese typesetting such as the hannen grid and optional vertical typesetting support is by using the **jplain** or **jbook** classes. For other languages with similar layout requirements, more generic **tplain** and **tbook** classes are available that setup the layout elements without also setting the default language and font to Japanese specific values. These are also good condidates to use as base classes and extend for more language-specific classes.

Japanese documents are traditionally typeset on a grid layout called a *hanmen*, with each character essentially monospaced inside the grid (like writing on graph paper). The **hanmenkyoshi** package provides tools to Japanese class designers for creating *hanmen* frames with correctly spaced grids. It also provides the \show-hanmen command for debugging the grid.

The name hanmenkyoshi is a terrible pun.

The **tate** package provides support for Japanese vertical typesetting. It allows for the definition of vertical-oriented frames, as well as for two specific typesetting techniques required in vertical documents: \latin-in-tate typesets its content as Latin text rotated 90 degrees, and \tate-chuyoko places (Latin) text horizontally within a single grid-square of the vertical *hanmen*.

Japanese texts often contain pronunciation hints (called *furigana*) for difficult kanji or foreign words. These hints are traditionally placed either above (in horizontal typesetting) or beside (in vertical typesetting) the word that they explain. The typesetting term for these glosses is *ruby*.

The **ruby** package provides the \ruby[reading=(ruby text)]{(base text)} command which sets a piece of ruby above or beside the base text. For example:

\ruby[reading=れいわ]{令和}

Produces:

れいわ

令和

#### 8.5.5 Syllabic languages

SILE implements syllable-based line breaking for Burmese and Javanese text.

3. https://www.w3.org/TR/jlreq/

# **8.5.6 Uyghur**

Uyghur is the only Arabic script based language which uses hyphenation, and SILE supports hyphenation. Because Arabic fonts aren't normally designed with hyphenation in mind, you may need to tweak some settings to ensure that Uyghur is typeset correctly. As well as choosing the hyphenchar (see the hyphenation section above), the setting languages.ug.hyphenoffset inserts a space between the text and the hyphen.

# **Chapter 9**

# The Nitty Gritty

We are finally at the bottom of our delve into SILE's commands and settings. Here are the basic building blocks out of which all of the other operations in SILE are created.

At this point, it is expected that you are a class or package designer, and will be able to follow the details of how SILE implements these commands and features; we will also explain how to interact with these components at the Lua level.

# 9.1 Measurements and lengths

Before dabbling into more advanced topics, let's introduce "measurements" and "lengths" in SILE, the two available Lua constructs for representing dimensions.

Measurements are specified in terms of SILE.measurement objects. It is a basic construct with an amount and a unit. Let us illustrate two common ways for creating such an object in Lua (from a string, with same syntax as in command parameters; or from a Lua table).

```
local m1 = SILE.measurement("10pt")
local m2 = SILE.measurement({ amount = 10, unit = "pt" })
```

SILE also provides a more advanced construct specified in terms of SILE.length objects; these are "three-dimensional" dimensions, in that they consist in a base measurement plus stretch and shrink measurements. They are therefore composed of three SILE.measurement.

```
local l1 = SILE.length("10pt plus 2pt minus 1pt")
local l2 = SILE.length({ length = "10pt", stretch = "2pt", shrink = "1pt" })
```

Both of these are used for various purposes. In many cases, they are nearly interchangeable. Casting from one to the other is straightforward: casting a length to a measurement returns just

the base measurement and discards the stretch and shrink properties; casting a measurement to a length sets its stretch and shrink properties to zero.

```
local l3 = SILE.length(SILE.measurement("10pt")) -- 10pt, without stretch and shrink
local m3 = SILE.measurement(SILE.length("10pt plus 2pt minus 1pt")) -- 10pt
```

Proper casting is important, for your code to remain portable across the various versions of the Lua language.

# 9.2 Boxes, glue, and penalties

SILE's job, looking at it in very abstract terms, is all about arranging little boxes on a page. Some of those boxes have letters in them, and those letters are such-and-such a number of points wide and such-and-such a number of points high; some of the boxes are empty but are there just to take up space. When a horizontal row of boxes has been decided (i.e., when a line break is determined) then the whole row of boxes is put into another box and the vertical list of boxes are then arranged to form a page.

Conceptually, then, SILE knows about a few different basic components:

- Horizontal boxes (such as a letter)
- Horizontal glue (such as the stretchable or shrinkable space between words)
- Vertical boxes (typically, a line of text)
- Vertical glue (such as the space between lines and paragraphs)
- Penalties (information about where and when not to break lines and pages)

Additionally, horizontal boxes are further specialized.1

- Discretionaries (special construct used when a word is hyphenated)
- N-nodes and unshaped nodes (text content shaped according to a certain font, or not yet shaped and measured)
- 1. The math support in SILE also defines additional types of boxes, not discussed here.

Migrating boxes (such as foonote content)

The most immediately useful of these are horizontal and vertical glue. Horizontal and vertical glue can be explicitly added into SILE's processing stream using the \glue and \skip commands. These take a width and a height parameter, respectively, both of which are glue dimensions. For instance, the \smallskip command is the equivalent of \skip[height=3pt plus 1pt minus 1pt]; \thinspace is defined as being \glue[width=0.16667em].

Similarly, there is a \penalty command for inserting penalty nodes; \break is defined as \penalty[penalty=-10000] and \nobreak is \penalty[penalty=10000].

You can also create horizontal and vertical boxes from within SILE. One reason for doing so would be to explicitly avoid material being broken up by a page or line break; another reason for doing so would be that once you box some material up, you then know how wide or tall it is. The hox and hox commands put their contents into a box.

At a Lua coding level, SILE's Lua interface contains a nodefactory for creating boxes and glue. Here is one way (among others) for you to construct horizontal and vertical glue:

```
local glue = SILE.nodefactory.glue({ width = l })
local vglue = SILE.nodefactory.vglue({ height = l })
```

#### 9.3 Kerns

\kern's are a type of \glue, only different in that while a \glue can be broken at the end of a line, a \kern can't. Hearkening back to our S<sub>I</sub>L<sup>E</sup> example from the *Macros and Commands* chapter, consider that example, repeated enough times to cause a linebreak, but with \glue's everywhere \kern's are used instead:

S<sub>I</sub>LES<sub>I</sub>LE

Note end of lines where  $S_I^{LE}$  is broken between its 'L' and 'E'. Instead, if we typeset the same line using \kern's as we had originally:

 $S_{I}{}^{L}S_{I}{}^{L}S_{I}{}^{$ 

#### spaces between them:

Glues:

 $s_{I}{}^{\underline{L}} s_{I}{}^{\underline{L}} s_{I$ 

Kerns:

S<sub>I</sub>LE S<sub>I</sub>LE S<sub></sub>

# 9.4 The typesetter

SILE's typesetting is organised by the SILE.typesetter object. It maintains two queues of material that it is still working on: the node queue and the output queue. Material in these queues is content that has been parsed but not yet rendered to the canvas and can still be manipulated. The node queue (SILE.typesetter.state.nodes) contains new horizontal boxes and glue that have not yet been broken up into lines. The output queue (SILE.typesetter.state.outputQueue) consists of vertical material (lines) which have not yet been broken up into pages. Line breaking and page breaking happen when the typesetter moves between horizontal and vertical mode.

As new content is parsed it is added to the node queue in as small chunks as possible. These chunks must remain together no matter where they end up on a line. This might include individual symbols, syllables, or objects such as images. As soon as new content which requires a vertical break is encountered, the node queue is processed to derive any missing shaping information about each node, then the sequence of node is broken up into lines. Once all the "horizontal mode" nodes are broken into lines and those lines are added to the output queue, the other new vertical content can be processed. At any point you can force the current queue of horizontal content (the node queue) to be shaped into lines and added to the vertical output queue by calling the function SILE.typesetter:leaveHmode().

When writing a custom command, if you want to manually add a vertical space to the output, first ensure that the material in the current paragraph has been all properly boxed-up and moved onto the output queue by calling SILE.typesetter:leaveHmode(), then add your desired glue to the

output queue. This is exactly what the \skip and similar commands do.

It might be a good point to better explain here the actual difference between just leaving horizontal mode, and the related, but higher level, \par command. The latter is more frequently used when writing a document. It first calls SILE.typesetter:leaveHmode(), but then also inserts a vertical skip according to the document.parskip setting, and goes on to reset a number of settings that are typically paragraph-related such as hanging indents. When designing you own commands, there are therefore some cases when you may just need to call SILE.typesetter:leaveHmode() and handle everything else in your own code; and situations when invoking SILE.call("par") might be more adequate, resulting in an effective paragraph to be terminated.

Adding boxes and glue to the typesetter's queues is such a common operation that the typesetter has some utility methods to construct the nodes and add them for you:

```
SILE.typesetter:leaveHmode()
SILE.typesetter:pushVglue({ height = l })
```

Adding boxes yourself is a little more complicated, because boxes need to know how to display themselves on the page. To facilitate this, they normally store a value and an outputYourself member function. For instance, the **image** package does something very simple: it adds a horizontal box to the node queue which knows the width and height of the image, the source, and instructions to the output engine to display the image:

```
SILE.typesetter:pushHbox({
    width= ...,
    height= ...,
    depth= 0,
    value= options.src,
    outputYourself= function (this, typesetter, line)
    SILE.outputter.drawImage(this.value,
        typesetter.frame.state.cursorX, typesetter.frame.state.cursorY-this.height,
        this.width,this.height
    );
    typesetter.frame:advanceWritingDirection(this.width)
```

end});

Adding horizontal and vertical penalties to the typesetter's queues is similarly done with the SILE.typesetter:pushPenalty( $\{penalty = x\}$ ) and SILE.typesetter:pushVpenalty( $\{penalty = y\}$ ) methods.

#### 9.5 Frames

As we have previously mentioned, SILE arranges text into frames on the page. The overall layout of a page, including the apparent margins between content and the page edge and other content regions, is controlled by defining the position of the frame or frames into which the content will be flowed.

Normally those frames are defined by your document class, but you can actually create your own frames on a per-page basis using the \pagetemplate and \frame commands. There are very few situations in which you will actually want to do this, but if you can understand this, it will help you to understand how to define your own document classes.

For instance, in a couple of page's time, we're going to implement a two-column layout. SILE uses a *constraint solver* system to declare its frames, which means that you can tell it how the frames relate to each other and it will compute where the frames should be physically placed on the page.

Here is how we will go about it. We need to start with a page break, because SILE will not appreciate you changing the page layout after it's started to determine how to put text onto that page.<sup>2</sup> How do we get to the start of a new page? Remember that the \eject (another word for \break in vertical mode) only adds a penalty to the end of the output queue; page breaking is triggered when we leave horizontal mode, and the way to do that is \par. So we start with \eject\par and then we will begin a \pagetemplate. Within \pagetemplate we need to tell SILE which frame to begin type-

<sup>2.</sup> You can use the **frametricks** package to get around this limitation—split the current frame and start fiddling around with the positions of the new frames that **frametricks** created for you.

### setting onto:

\eject\par

#### \begin[first-content-frame=leftCol]{pagetemplate}

Now we will declare our columns. But we're actually going to start by declaring the gutter first, because that's something that we know and can define; we're going to stipulate that the gutter width will be 3% of the page width:

#### \frame[id=gutter,width=3%pw]

Declarations of frame dimensions are like ordinary SILE <dimension>s, except with three additional features:

- You can refer to properties of other frames using the top(), bottom(), left(), right(), height() and width() functions. These functions take a frame ID. SILE pre-defines the frame page to allow you to access the dimensions of the whole page.
- You can use arithmetic functions: plus, minus, divide, multiply, and parentheses symbols have their ordinary arithmetic meaning. To declare that frame b should be half the height of frame a plus 5 millimeters, you can say height=5mm + (height(b) / 2). However, as we will see later, it is usually better to structure your declarations to let SILE make those kind of computations for you.
- Since book design is often specified in terms of proportion of a page, you can use the shortcut width=5%pw instead of width=0.05 \* width(page) and height=50%ph instead of height=0.5 \* height(page).

Next we declare the left and right column frames. The **book** class gives us some frames already, one of which, content, defines a typeblock with a decent size and positioning on the page. We will use the boundaries of this frame to declare our columns: the left margin of the left column is the left margin of the typeblock, and the right margin of the right column is the right margin of the typeblock. But we also want a few other parameters to ensure that:

- the gutter is placed between our two columns
- the two columns have the same width (we don't know what that width is, but SILE will work

it out for us)

• after the left column is full, typesetting should move to the right column

And now finally we can end our pagetemplate.

## \end{pagetemplate}

Let's do it.

#### leftCol

So there we have it: a two-column page layout.

In the next chapter we'll use the knowledge of how to declare frames to help us to create our own document class files. In the meantime, here is some dummy text to demonstrate the fact that text does indeed flow between the two columns naturally:

lorem ipsum dolor sit amet consetetur sadipscing elitr sed diam nonumy eirmod tempor invidunt ut labore et dolore magna aliquyam erat sed diam voluptua at vero eos et accusam et justo duo dolores et ea rebum stet clita kasd gubergren no sea takimata sanctus est lorem ipsum dolor sit amet lorem ipsum dolor sit amet consetetur sadipscing elitr sed diam nonumy eirmod tempor invidunt ut labore et dolore magna aliquyam erat sed diam voluptua at vero eos et accusam et justo duo dolores et ea rebum stet clita kasd gubergren no sea takimata sanctus est lorem ipsum dolor sit amet lorem ipsum dolor sit amet consetetur sadipscing elitr sed diam nonumy eirmod tempor invidunt ut labore et dolore magna aliquyam erat sed diam voluptua at vero eos et accusam et justo duo dolores et ea rebum stet clita kasd gubergren no sea takimata sanctus est lorem ipsum dolor sit amet

duis autem vel eum iriure dolor in hendrerit in vulputate velit esse molestie consequat

#### rightCol

vel illum dolore eu feugiat nulla facilisis at vero eros et accumsan et iusto odio dignissim qui blandit praesent luptatum zzril delenit augue duis dolore te feugait nulla facilisi lorem ipsum dolor sit amet consectetuer adipiscing elit sed diam nonummy nibh euismod tincidunt ut laoreet dolore magna aliquam erat volutpat

ut wisi enim ad minim veniam quis nostrud exerci tation ullamcorper suscipit lobortis nisl ut aliquip ex ea commodo consequat duis autem vel eum iriure dolor in hendrerit in vulputate velit esse molestie consequat vel illum dolore eu feugiat nulla facilisis at vero eros et accumsan et iusto odio dignissim qui blandit praesent luptatum zzril delenit augue duis dolore te feugait nulla facilisi

nam liber tempor cum soluta nobis eleifend option congue nihil imperdiet doming id quod mazim placerat facer possim assum lorem ipsum dolor sit amet consectetuer adipiscing elit sed diam nonummy nibh euismod tincidunt ut laoreet dolore magna aliquam erat volutpat ut wisi enim ad minim veniam quis nostrud exerci tation ullamcorper suscipit lobortis nisl ut aliquip ex ea commodo consequat

duis autem vel eum iriure dolor in hendrerit in vulputate velit esse molestie consequat vel illum dolore eu feugiat nulla facilisis

at vero eos et accusam et justo duo dolores et ea rebum stet clita kasd gubergren no sea ta-

kimata sanctus est lorem ipsum dolor sit amet lorem ipsum dolor sit amet consetetur sadipscing elitr sed diam nonumy eirmod tempor invidunt ut labore et dolore magna aliquyam erat sed diam voluptua at vero eos et accusam et justo duo dolores et ea rebum stet clita kasd gubergren no sea takimata sanctus est lorem ipsum dolor sit amet lorem ipsum dolor sit amet consetetur sadipscing elitr at accusam aliquyam diam diam dolore dolores duo eirmod eos erat et nonumy sed tempor et et invidunt justo labore stet clita ea et gubergren kasd magna no rebum sanctus sea sed takimata ut vero voluptua est lorem ipsum dolor sit amet lorem ipsum dolor sit amet consetetur sadipscing elitr sed diam nonumy eirmod tempor invidunt ut labore

# **Chapter 10**

# **Designing Packages & Classes**

This chapter describes how to implement your own add-on packages and classes in the Lua programming language, for you to extend the way that the SILE system operates, define new commands and page layouts, or indeed do anything that is possible to do in Lua.

The default formatting in SILE documents is usually determined by the class used by that document. This default look can be changed, and more functionalities can be added by means of a package. Sometimes it's hard to make a decision when it comes to choose whether to write a package or a class, and the difference may seem subtle. The basic rule is that if your file contains commands that control the look of the *logical structure* of a given type of document, then it's a class. Otherwise, if your file adds features that are independent of the document type, then it's rather a package.<sup>1</sup>

SILE relies on the Penlight Object-Oriented Programming (OOP) framework. Many components are therefore implemented as Penlight classes (here, in the usual OOP sense). Their use below is straightforward and is expected to be covered by examples, but you might also want to read more about it before you start.<sup>2</sup>

# 10.1 Designing a package

Packages live somewhere in the packages/ subdirectory of either where your first input file is lo-

<sup>1.</sup> Obviously there's nothing new here for seasoned (La)TeX users, but there's no harm either stating it for a more general audience.

<sup>2.</sup> See https://lunarmodules.github.io/Penlight/libraries/pl.class.html

cated, your current working directory, or your SILE path.

### 10.1.1 Implementing a bare package

A minimum working package inherits from the **base** package. While it is possible to inherit from another existing package, let's ignore this advanced use case in this primer.<sup>3</sup>

We need to declare the name of our new package, override the package's initialization method (that is, its class constructor) and possibly other methods as well, set a documentation string, and finally return our new package.

While its presence is not mandatory, the documentation string usually comes in the form of an embedded SIL document, explaining the purpose of the package and possibly illustrating some of its features. It is extracted by the **autodoc** package for presenting the package in a manual such as this one. We recommend writing it, when you feel ready to share your package with other users.

Also note that the package's initialization methods accepts an options table. It allows passing parameters when loading and instantiating that package. This is already a somewhat advance use case too, and we are not going to cover it here.

This being said, let's proceed as mentioned, and simply create a file packages/mypkg/init.lua with the following content.

```
local base = require("packages.base")
local package = pl.class(base)
package._name = "mypkg"
```

3. Programmers will recognize the delegation over inheritance paradigm here. If you intend to develop a complete family of packages sharing several common methods, then of course you might be interested in first implementing all of these in a parent package, that your other packages will inherit.

```
function package:_init (options)
   -- Things you might want to do before the parent initialization.
   base._init(self)
   -- Things you might want to do after the parent initialization.
end
   -- Additional methods will later come here.
package.documentation = [[
\begin{document}
...
\end{document}
]]
return package
```

You have just written you very first package, and you can already use it in a document (for instance, loading it with \use[module=packages.mypkg])... Although this package doesn't do anything interesting yet.

## 10.1.2 Defining commands

To define your own command at the Lua level, you overload the registerCommands package method.

```
function package:registerCommands ()
  -- Our own commands come here
end
```

Within it, use the self:registerCommand function. It takes three parameters: a command name, a function to implement the command, and some help text.

The signature of a function representing a SILE command is fixed: you need to take two parameters, options and content.<sup>4</sup> Both of these parameters are Lua tables. The options parameter contains the command's parameters as a key-value table, and the content parameter is an abstract syntax tree reflecting the input being currently processed.

So in the case of \mycommand[size=12pt]{Hello \break world}, the first parameter will contain

4. Of course ou can name your parameters whatever you like, but these are the most common names.

the table {size = "12pt"} and the second parameter will contain the table:

```
{
   "Hello ",
   {
     options = {},
     id = "command",
     pos = ...,
     col = ...,
     lno = ...,
     command = "break"
   },
   " world"
}
```

Most commands will find themselves doing something with the options and/or calling SILE.process(content) to recursively process and render the argument.

Here's a very simple example: a \link command may take an href attribute. We want to render \link[href=http://...]{Hello} as Hello (http://...). First we need to render the content, and then we need to do something with the attribute. We use the SILE.typesetter:typeset and SILE.call functions to output text and call other commands.

```
self:registerCommand("link", function(options, content)
SILE.process(content)
if (options.href) then
   SILE.typesetter:typeset(" (")
   SILE.call("code", {}, { options.href })
   SILE.typesetter:typeset(")")
  end
end)
```

Now, let's design a (naive) blockquote environment implementing indented (and possibly nested) quotations. You do remember, right, that an environment in SILE is not much different from a command? So a command be it, without any option this time, but playing with vertical

skip, measurements, glue, (temporary) left and right margin settings. (If these concepts elude you, consider re-reading the previous chapters where they are introduced.)

```
self:registerCommand("blockquote", function (_, content)
SILE.call("smallskip")
SILE.settings:temporarily(function ()
    local indent = SILE.measurement("2em"):absolute()
    local lskip = SILE.settings:get("document.lskip") or SILE.nodefactory.glue()
    local rskip = SILE.settings:get("document.rskip") or SILE.nodefactory.glue()
SILE.settings:set("document.lskip",
    SILE.nodefactory.glue(lskip.width.length + indent))
SILE.settings:set("document.rskip",
    SILE.nodefactory.glue(rskip.width.length + indent))
SILE.process(content)
SILE.typesetter:leaveHmode() -- gather paragraphs now.
end)
SILE.call("smallskip")
end, "A naive blockquote environment")
```

## 10.1.3 Defining settings

To define your own settings at the Lua level, you overload the declareSettings package method; and within it, use the SILE.settings:declare function. It takes a setting specification as argument.

In our custom quotation environment above, note that we hard-coded the indentation. Say you'd prefer allowing users to specify their preferred value here. You would have more than one way to achieve it. A command option is one of them, but you'd be right in thinking that a SILE setting might be more user-friendly and appropriate in this very case, so one could for instance do \set[parameter=mypkg.blockindent, value=2em] to configure it globally (or within a given scope). Let's do this. Change the line setting the indentation in your custom command...

```
local indent = SILE.settings:get("mypkg.blockindent"):absolute()
```

... and declare the corresponding setting:

```
function package:declareSettings ()
   SILE.settings:declare({
    parameter = "mypkg.blockindent",
     type = "measurement",
     default = SILE.measurement("2em"),
     help = "Blockquote indentation"
   })
end
```

## 10.1.4 Defining raw handlers

"Raw handlers" allow packages to register new handlers (or callbacks) for use with the raw environment, which content is read as-is by SILE, without being interpretated. This is intended for advanced use cases where you may want to provide a way for users to embed arbitrary content (likely in another syntax), and you will provide the complete parsing and handling for it.<sup>5</sup>

You can define your own raw handlers at the Lua level. Overload the registerRawHandlers package method; and within it, use the self:registerRawHandler function. It takes two parameters: a handler type name, and a function to implement the handler. The signature of the handler function is the same as for a SILE command.

Here is a handler that just typesets the content as-is, for you to just get the idea.

```
function package:registerRawHandlers ()
  self:registerRawHandler("mypkg:noop", function(options, content)
    -- contains everything within the raw environment as unparsed text.
    local text = content[1]
    SILE.typesetter:typeset(text)
  end)
```

5. This may be used to implement a "clever" verbatim environment. It is also used, for instance, by the **markdown.sile** 3rd-party collection to embed Markdown or Djot content directly in a (SIL or XML) document.

end

### 10.1.5 Loading other packages

Above, when introducing the \_init method, we left a few placeholder comments. Let's say you want to ensure the **color** package is also loaded, so that the custom \link command you implemented can safely invoke it in a SILE.call.

```
function package:_init ()
  base._init(self)
  -- Load some dependencies
  self:loadPackage("color")
end
```

The self:loadPackage methods takes as argument a package name, and optionally packages options (as a table).

### 10.1.6 Registering class hooks

Some packages may provide additional functions that need to be automatically called at various points in the output routine of the document class. But let's return to that topic later, when describing how to set up you own custom class. For now, we can conclude our primer on packages, as you should already have all the tools to design great packages.

# 10.2 Designing a document class

Document classes live somewhere in the classes/ subdirectory of either where your input file is located, your current working directory, or your SILE path.

### 10.2.1 Implementing a bare class

A minimum working class inherits from the **base** class. Most of the time, however, you will prefer inheriting at least from the **plain** class, which already provides a lot of things users will expect, including most of the basic commands presented early in this manual. Let's assume this is the case, and simply create a file classes/myclass.lua with the following content.

```
local plain = require("classes.plain")
```

```
local class = pl.class(plain)
class._name = "myclass"

function class:_init (options)
    -- your stuff here (if you want it before the parent init)
    plain._init(self, options) -- Note: passing options
    -- your stuff here (if you want it after the parent init)
end
-- Additional methods will later come here.
return class
```

Note that it is very similar to what we previously did when designing a package.

A notable difference is that options always need to be propagated to the parent in the initialization method. Not only can your document class implement its own additional options, you indeed also want standard options to be honored, such as the paper size, etc. In other methods that we will later override, we will also invoke the corresponding parent method, for it also to do its own things.

That's it. You have implemented a working bare bones class. The next step is to start adding or overriding class functions to do what you want.

### 10.2.2 Defining commands, settings, etc.

A document class can define commands, declare settings, register raw handlers and load additional packages at initialization.

For all of these, the logic is exactly the same as for packages, so we are not repeating it here.

### 10.2.3 Defining class options

Your document class can also define specific options. To define your own class option, you overload the declareOptions class method; and within it, use the self:declareOption function. It takes two arguments, an option name and a function. The latter acts as a setter or getter, so a minimal code will usually look as follows.

```
function class:declareOptions ()
 base.declareOptions(self) -- Note: support parent class options
 self:declareOption("myoption", function (_, value)
  if value then
```

```
self.myoption = value
    -- Possibly perform other processing when the value is set.
    end
    return self.myoption
    end)
end
```

Would you also want this option to have a default value, then overload the setOptions method. In that case, do not forget invoking the superclass method, so that its own options are also properly initialized.

```
function class:setOptions (options)
  options.myoption = options.myoption or "default"
  base.setOptions(self, options) -- Note: set parent options
end
```

### 10.2.4 Changing the default page layout

We earlier learnt how to define a frame layout for a single page, let's try to define one for an entire document. We're going to create a simple class file which merely changes the size of the margins and the typeblock. We'll call it bringhurst.lua, because it replicates the layout of the Hartley & Marks edition of Robert Bringhurst's *The Elements of Typographical Style*.

We are designing a book-like class, and so we will inherit from SILE's standard book class found in classes/book.lua. Let's briefly have a look at book.lua to see how it works.<sup>6</sup> First, a table is populated with a description of the default frameset.

```
book.defaultFrameset = {
  content = {
```

6. Note that the official SILE classes have some extra tooling to handle legacy class models trying to inherit from them. You don't need those deprecation shims in your own classes when following these examples.

```
left = "8.3%pw",
    right = "86%pw",
    top = "11.6%ph",
    bottom = "top(footnotes)"
  },
  folio = {
    left = "left(content)",
    right = "right(content)",
    top = "bottom(footnotes)+3%ph",
    bottom = "bottom(footnotes)+5%ph"
 },
  runningHead = {
    left = "left(content)",
    right = "right(content)",
    top = "top(content)-8%ph",
    bottom = "top(content)-3%ph"
  },
  footnotes = {
    left = "left(content)",
    right = "right(content)",
    height = "0",
    bottom = "83.3%ph"
 }
}_
```

So there are four frames directly declared. The first is the content frame, which by SILE convention is called content. Directly abutting the content frame at the bottom is the footnotes frame. The top of the typeblock and the bottom of the footnote frame have fixed positions, but the boundary between typeblock and footnote is variable. Initially the height of the footnotes is zero (and so the typeblock takes up the full height of the page) but as footnotes are inserted into the footnote frame its height will be adjusted; its bottom is fixed and therefore its top will be adjusted, and the bottom of the main typeblock frame will also be correspondingly adjusted. The folio frame (which holds the page number) lives below the footnotes, and the running headers live above the content frame.

Normally, as in the plain class and anything inheriting from it, this would be enough to populate

the pages' frameset. Instead the **book** class includes its own extension to the class with a callback \_init() function which loads the **masters** package and generates a master frameset using the default frameset defined above.

```
function book:_init (options)
  self:loadPackage("masters")
  self:defineMaster({
    id = "right",
    firstContentFrame = self.firstContentFrame,
    frames = self.defaultFrameset
    })
    ...
  plain._init(self, options)
  return self
end
```

Next, we use the twoside package to mirror our right-page master into a left-page master:

```
self:loadPackage("twoside", { oddPageMaster = "right", evenPageMaster = "left" })
self:mirrorMaster("right", "left")
```

The **book** class also loads the table of contents package which sets up commands for sectioning, and declares various things that need to be done at the start and end of each page. Since we will be inheriting from the book class, we will have all these definitions already available to us. All we need to do is set up our new class, and then define what is different about it. Here is how we set up the inheritance:

```
local book = require("classes.book")
local bringhurst = pl.class(book)
bringhurst._name = "bringhurst"
...
return bringhurst
```

Now we need to define our frame masters.

The LaTeX memoir classes' A Few Notes On Book Design tells us that Bringhurst's book has a spine margin one thirteenth of the page width, a top margin eight-fifths of the spine margin, and a front

margin and bottom margin both sixteen-fifths of the spine margin. We can define this in SILE terms like so:

```
bringhurst.defaultFrameset = {
    content = {
        left = "width(page) / 13",
        top = "width(page) / 8",
        right = "width(page) * .75",
        bottom = "top(footnotes)"
    },
    folio = book.defaultFrameset.folio,
    runningHead = {
        left = "left(content)",
        right = "right(content)",
        top = "top(content) / 2",
        bottom = "top(content) * .75"
    },
    footnotes = book.defaultFrameset.footnotes
}
```

Note that we've deliberately copied the frame definitions for the folio and footnote frames from the **book** class, but if we had tried to reuse the runningHead frame definition it would have been too high because the typeblock is higher on the page than the standard **book** class, and the running heads are defined relative to them. So, we needed to change the definition the running header frame to bring them down a bit lower.

If all we want to do in our new class is to create a different page shape, this is all we need. The \_init() function inherited from **book** class will take care of setting these frames up with mirrored masters.

If we had wanted to load additional packages into our class as, say, the **bible** class does, we would need to define our own \_init() function and call our parent class's \_init() function as well. For example to load the **infonode** package into our class, we could add this function:

```
function bringhurst:_init(options)
```

```
book._init(self, options)
self:loadPackage("infonode")
return self
```

### 10.2.5 Modifying class output routines

As well as defining frames and packages, classes may also alter the way that SILE performs its output —for instance, what it should do at the start or end of a page, which controls things like swapping between different master frames, displaying page numbers, and so on.

The key methods for defining the *output routine* are:

- newPar and endPar are called at the start and end of each paragraph.
- newPage and endPage are called at the start and end of each page.
- finish is called at the end of the document.

Once again this is done in an object-oriented way, with derived classes overriding their superclass' methods where necessary.

### 10.2.6 Interacting with class hooks

Some packages may provide functions that need to be run as part of the class output routines. They can accomplish this is by registering hook functions that get run at known locations in the provided classes. In the default implementation, three hooks are provided:

- The newpage hook is run at the start of each page.
- The endpage hook is run at the end of each page.
- The finish hook is called at the end of the document.

For an example, we will check out the tableofcontents package for the hooks it sets, but also

7. We will not cover it here, but class authors may also provide their own hook locations for packages, or run any set of registered hooks in their own outputs.

the \tocentry command it registers that gets called manually in the **book** class. Let's demonstrate roughly how the that package works. We'll be using the **infonode** package to collect the information about which pages contain table of content items.

First, we set up our infonodes by creating a command that can be called by sectioning commands. In other words, \chapter, \section, etc., should call \tocentry to store the page reference for this section.

```
self:registerCommand("tocentry", function (options, content)
  -- (Simplified from the actual implementation.)
SILE.call("info", {
   category = "toc",
   value = {
     label = SU.stripContentPos(content), level = (options.level or 1)
   }
})
end)
```

Infonodes work on a per-page basis, so if we want to save them throughout the whole document, at the end of each page we need to move them from the per-page table to our own table. In order to be useful, we also need to make sure we store their page numbers.

SILE provides the SILE.scratch variable for you to store global information in. You should use a portion of this table namespaced to your class or package.

Here is a routine we can call at the end of each page to move the TOC nodes:

```
SILE.scratch.tableofcontents = { }
-- Gather the tocentries into a big document-wide TOC
function package:moveTocNodes ()
  local node = SILE.scratch.info.thispage.toc
  if node then
    for i = 1, #node do
        node[i].pageno = self.packages.counters:formatCounter(SILE.scratch.counters.folio)
        table.insert(SILE.scratch.tableofcontents, node[i])
```

```
end
end
end
```

We're going to take the LaTeX approach of storing these items as a separate file, then loading them back in again when typesetting the TOC. So at the end of the document, we serialize the SILE.scratch.tableofcontents table to disk. Here is a function to be called by the finish output routine:

```
function package.writeToc (_)
   -- (Simplified from the actual implementation.)
   local tocdata = pl.pretty.write(SILE.scratch.tableofcontents)
   local tocfile, err = io.open(SILE.masterFilename .. '.toc', "w")
   if not tocfile then return SU.error(err) end
   tocfile:write("return " .. tocdata)
   tocfile:close()
end
```

Then the \tableofcontents command reads that file if it is present, and typesets the TOC nodes appropriately:

```
self:registerCommand("tableofcontents", function (options, _)
    -- (Simplified from the actual implementation.)
    local toc = self:readToc()
    if toc == false then
        SILE.call("tableofcontents:notocmessage")
        return
    end
    SILE.call("tableofcontents:header")
    for i = 1, #toc do
        local item = toc[i]
        SILE.call("tableofcontents:item", {
            level = item.level,
            pageno = item.pageno,
        }, item.label)
    end
```

end)

And the job is done. Well, nearly. Our **tableofcontents** package now contains a couple of methods—moveTocNodes and writeToc—that need to be called at various points in the output routine of a class which uses this package. How do we do that? We simply have to register these methods for them to be called at the intended points.

```
function package:_init ()
   -- (Simplified from the actual implementation.)
   base._init(self)
   if not SILE.scratch.tableofcontents then
       SILE.scratch.tableofcontents = {}
   end
   self:loadPackage("infonode")
   ...
   self.class:registerHook("endpage", self.moveTocNodes)
   self.class:registerHook("finish", self.writeToc)
end
```

This concludes our primer on document class design. A few details were'nt addressed, possibly, but you should now have all the tools at your disposal to create your own classes, or start digging into the standard classes and packages with the necessary understanding of their inner working.

# **Chapter 11**

## Advanced Class Files 1: SILE As An XML Processor

Now we are ready to look at a working example of writing a class to turn an arbitrary XML format into a PDF file. We'll be looking at the DocBook processor that ships with SILE. DocBook is an XML format for structured technical documentation. DocBook itself doesn't encode any presentation information about how its various tags should be rendered on a page, and so we shall have to make all the presentation decisions for ourself.

Since DocDook itself doesn't specify anything about presentation such as paper size, you may need to supply values either on the command line or using a preamble. When you use the -c docbook command line option to SILE, SILE will use the **docbook** class in spite of any document declaration. In addition, options such as paper size could be set; for example, -0 papersize=legal.

The class initalization for DocBoox isn't too fancy; it just loads up a couple packages that will get used later.

Much of the example code in this chapter is in SIL format using macros. The actual docbook class currently uses Lua functions to specify these commands. The functionality is the same, but the Lua syntax is more flexible and recommended for most use cases. The SILE \define macros shown here can still be used in a preamble file if desired.

Now we can start defining SILE commands to render XML elements. Most of these are fairly straightforward so we will not dwell on them too much. For instance, DocBook has tags like <code>, <filename>, and <guimenu> which should all be rendered in a monospaced typewriter font. To make it easier to customize the class, we abstract out the font change into a single command:

\define[command=docbook-ttfont]{\font[family=Inconsolata,size=2ex]{\process}}

Now we can define our tags for <code> and other similar tags:

\define[command=code]{\docbook-ttfont{\process}}

```
\define[command=filename]{\docbook-ttfont{\process}}
\define[command=guimenu]{\docbook-ttfont{\process}}
\define[command=guilabel]{\docbook-ttfont{\process}}
\define[command=guibutton]{\docbook-ttfont{\process}}
\define[command=computeroutput]{\docbook-ttfont{\process}}
```

If an end user wants things to look different, they can redefine the docbook-ttfont command and get a different font.

### 11.1 Handling titles

So much for simple tags. Things get interesting when there is a mismatch between the simple format of SILE macros and the complexity of DocBook markup.

We have already seen an example of the <link> tag where we also need to process XML attributes, so we will not repeat that here. Let's look at another area of complexity: the apparently-simple <title> tag. The reason this is complex is that it occurs in different contexts—sometimes more than once within a context—and it should often be rendered differently in different contexts. For instance, <article><title>... will look different to <section><title>.... Inside an <example> tag, the title will be prefixed by an example number; inside a <bibliomixed> bibliography entry, the title should not be set off as a new block but should be part of the running text, and so on.

What we will do to deal with this situation is provide a very simple definition of <title>, but when processing the containing elements of <title> (such as <article> and <example>), we will process the title ourselves.

Let's look at <example>, which has the added complexity of needing to keep track of an article number.

```
self:registerCommand("example", function(options,content)

SILE.call("increment-counter", {id="Example"})

SILE.call("bigskip")

SILE.call("docbook-line")

SILE.call("docbook-titling", {}, function()

SILE.typesetter:typeset("Example".." ".. class:formatCounter(SILE.scratch.counters.Example)
```

\docbook-line is a command that we've defined in the docbook.sil macros file to draw a line across the width of the page to set off examples and so on. \docbook-titling is a command similarly defined in docbook.sil which sets the default font for titling and headers. Once again, if someone wants to customize the look of the output we make it easier for them by giving them simple, compartmentalized commands to override.

So far so good, but how do we extract the <title> tag from the content abstract syntax tree? SILE does not provide XPath or CSS-style selectors to locate content form within the DOM tree;¹ instead there is a simple one-level function called SILE.inputter:findInTree() which looks for a particular tag or command name within the immediate children of the current tree:

```
local t = SILE.inputter:findInTree(content, "title")
if t then
   SILE.typesetter:typeset(": ")
   SILE.process(t)
```

We've output Example 123 so far, and now we need to say : *Title*. But we also need to ensure that the <title> tag doesn't get processed again when we process the content of the example:

```
docbook.wipe(t)
```

docbook.wipe is a little helper function which nullifies the content of a Lua table:

```
function docbook.wipe(tbl)
  while((#tbl) > 0) do tbl[#tbl] = nil end
end
```

Let's finish off the <example> example by skipping a bit between the title and the content, processing the content and drawing a final line across the page:

```
end)
```

1. Patches, as they say, are welcome.

```
SILE.call("smallskip")
SILE.process(content)
SILE.call("docbook-line")
SILE.call("bigskip")
end)
```

It happens that the <example>, , and <figure> tags are pretty equivalent: they produce numbered titles and then go on to process their content. So in reality we actually define an abstract countedThing method and define these commands in terms of that.

### 11.2 Sectioning

DocBook sectioning is a little different to the SILE **book** class. <section> tags can be nested; to start a subsection, you place another <section> tag inside the current <section>. So in order to know what level we are currently on, we need a stack. We also need to keep track of what section number we are on at *each* level. For instance, with the expected section numbers and titles in XML comments:

So, we will keep two variables: the current level, and the counters for all of the levels so far. Each time we enter a section, we increase the current level counter:

```
self:registerCommand("section", function (options, content)
    SILE.scratch.docbook.seclevel = SILE.scratch.docbook.seclevel + 1
```

We also increment the count at the current level, while at the same time wiping out any counts we have for levels above the current level (if we didn't do that, then E in our example above would be marked 1.3.1):

```
SILE.scratch.docbook.seccount[SILE.scratch.docbook.seclevel] =
  (SILE.scratch.docbook.seccount[SILE.scratch.docbook.seclevel] or 0) + 1
while #(SILE.scratch.docbook.seccount) > SILE.scratch.docbook.seclevel do
  SILE.scratch.docbook.seccount[#(SILE.scratch.docbook.seccount)] = nil
end
```

Now we find the title, and prefix it by the concatenation of all the seccounts:

```
local title = SILE.inputter:findInTree(content, "title")
local number = table.concat(SILE.scratch.docbook.seccount, '.')
if title then
   SILE.call("docbook-section-"..SILE.scratch.docbook.seclevel.."-title",
{},function()
   SILE.typesetter:typeset(number.." ")
   SILE.process(title)
   end)
   docbook.wipe(title)
end
```

Finally we can process the content of the tag, and decrease the level count as we leave the </section> tag:

```
SILE.process(content)
SILE.scratch.docbook.seclevel = SILE.scratch.docbook.seclevel - 1
end)
```

# Chapter 12

# **Further Tricks**

We'll conclude our tour of SILE by looking at some tricky situations which require further programming.

#### 12.1 Parallel text

The example https://sile-typesetter.org/examples/parallel.sil contains a rendering of Chapter 1 of Matthew's Gospel in English and Greek. It uses the **diglot** class to align the two texts side-by-side. The latter provides the \left and \right commands to start entering text on the left column or the right column respectively, and the \sync command to ensure that the two columns are in sync with each other. It's an instructive example of what can be done in a SILE class, so we will take it apart and see how it works.

The key thing to note is that the SILE typesetter is an object (in the object-oriented programming sense). Normally, it's a singleton object—that is, one typesetter is used for typesetting everything in a document. But there's no reason why we can't have more than one. In fact, for typesetting parallel texts, the simplest way to do things is to have two typesetters, one for each column, and have them communicate with each other at various points in the operation.

Let's begin diglot. lua as usual by setting up the class and declaring our frames:

```
local plain = require("classes.plain");
local diglot = pl.class(plain)
diglot._name = "diglot"
function diglot:_init (options)
  plain._init(self, options)
self:loadPackage("counters")
SILE.scratch.counters.folio = { value = 1, display = "arabic" };
diglot:declareFrame("a", {left = "8.3%pw", right = "48%pw",
```

Next we create two new typesetters, one for each column, and we tell each one how to find the other:

```
function diglot:_init (options)
  self.leftTypesetter = SILE.typesetters.base()
  self.rightTypesetter = SILE.typesetters.base()
  self.rightTypesetter.other = self.leftTypesetter
  self.leftTypesetter.other = self.rightTypesetter
  return plain._init(self)
end
```

Each column needs its own font, so we provide commands to store this information. The leftfont and \rightfont macros simply store their options to be passed to the \font command every time \left and \right are called. (This is because the fonts are controlled by global settings rather than being typesetter-specific.)

```
function diglot:registerCommands()
  plain.registerCommands(self)
  self:registerCommand("leftfont", function(options, content)
    SILE.scratch.diglot.leftfont = options
  end, "Set the font for the left side")
  self:registerCommand("rightfont", function(options, content)
    SILE.scratch.diglot.rightfont = options
  end, "Set the font for the right side")
  -- Other commands will come here...
end
```

Next come the commands for sending text to the appropriate typesetter. The current typesetter

object used by the system is stored in the variable SILE.typesetter. Many commands and packages call methods on this variable, so we need to ensure that this is set to the typesetter object that we want to use. We also want to turn off paragraph detection, as we will be handling the paragraphing manually using the \sync command:

```
self:registerCommand("left", function(options, content)
   SILE.settings:set("typesetter.parseppattern", -1)
   SILE.typesetter = diglot.leftTypesetter;
   SILE.call("font", SILE.scratch.diglot.leftfont, {})
end, "Begin entering text on the left side")
self:registerCommand("right", function(options, content)
   SILE.settings:set("typesetter.parseppattern", -1)
   SILE.typesetter = diglot.rightTypesetter;
   SILE.call("font", SILE.scratch.diglot.rightfont, {})
end, "Begin entering text on the right side")
```

The meat of the matter comes in the \sync command, which ensures that the two typesetters are aligned. Every time we call \sync, we want to ensure that they are both at the same position on the page. In other words, if the left typesetter has gone further down the page than the right one, we need to insert some blank space onto the right typesetter's output queue to get them back in sync, and vice versa.

SILE's page builder has a method called SILE.pagebuilder:collateVboxes which bundles a bunch of vertical boxes into one. We can use this method to bundle up each typesetter's output queue and measure the height of the combined vbox. (Of course, it's possible to sum the heights of each box on the output queue by hand, but this achieves the same goal a bit more cleanly.) Next we end each paragraph—after adding the glue so that paragraph skips do not get in the way—and go back to handling paragraphing as normal.

```
self:registerCommand("sync", function()
  local lVbox = SILE.pagebuilder:collateVboxes(
    diglot.leftTypesetter.state.outputQueue
)
```

```
local rVbox = SILE.pagebuilder:collateVboxes(
    diglot.rightTypesetter.state.outputQueue
)
if (rVbox.height > lVbox.height) then
    diglot.leftTypesetter:pushVglue({ height = rVbox.height - lVbox.height })
elseif (rVbox.height < lVbox.height) then
    diglot.rightTypesetter:pushVglue({ height = lVbox.height - rVbox.height })
end
diglot.rightTypesetter:leaveHmode();
diglot.leftTypesetter:leaveHmode();
SILE.settings:set("typesetter.parseppattern", "\n\n+")
end)</pre>
```

Now everything is ready apart from the output routine. In the output routine we need to ensure, at the start of each document and the start of each page, that each typesetter is linked to the appropriate frame. The default newPage routine will do this for one typesetter every time we open a new page, but it doesn't know that we have another typesetter object to set up as well. So we also need to make sure that, no matter which typesetter causes an new-page event, the other typesetter also gets correctly initialised:

```
function diglot:newPage (self)
  plain.newPage(self)
  if SILE.typesetter == diglot.leftTypesetter then
     SILE.typesetter.other:initFrame(SILE.getFrame("b"))
    return SILE.getFrame("a")
  else
     SILE.typesetter.other:initFrame(SILE.getFrame("a"))
    return SILE.getFrame("b")
  end
end
```

Finally, when one typesetter causes an end-of-page event, we need to ensure that the other typesetter is given the opportunity to output its queue to the page as well:

```
function diglot:endPage = ()
```

```
SILE.typesetter.other:leaveHmode(1)

plain.endPage(self)

end
```

At the end of the document, we will use the emergency chuck method. Where leaveHmode means "call the page builder and see there's enough material to build a page," chuck means "you must get rid of everything on your queue *now*." We add some infinitely tall glue to the other typesetter's queue to help the process along:

```
function diglot:finish ()
  table.insert(SILE.typesetter.other.state.outputQueue, SILE.nodefactory.vfillglue())
  SILE.typesetter.other:chuck()
  plain.finish(self)
end
```

And there you have it: a class which produces balanced parallel texts using two typesetters at once.

### 12.2 Sidenotes

One SILE project needed two different kinds of sidenotes: margin notes and gutter notes.

## Chapter 9

#### The Transfiguration

**9:1** Matt. 16:28; Mark 13:26; Luke 9:27

¹And Jesus was saying xxx to them," **Truly** I say to you, [there are some of those who are standing here who will **not** taste death until they see the kingdom of God after it has come with power]."

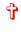

Sidenotes can be seen as a simplified form of parallel text. With a true parallel layout, neither the left or the right typesetter is "in charge"—either can fill up the page and then inform the other typesetter that they need to catch up. In the case of sidenotes, there's a well-defined main flow of text, with annotations having to work around the pagination of the typeblock.

There are a variety of ways that we could implement these sidenotes. As it happened, we chose a different strategy for the margin notes and the gutter notes. Cross-references in the gutter could appear fairly frequently, and so needed to "stack up" down the page: they need to be *at least* on a

level with the verse that they relate to, but could end up further down the page if there are a few cross-references close to each other. Markings in the margin, on the other hand, were guaranteed not to overlap.

We'll look at the margin marking first. We'll implement this as a special zero-width hbox (what TeX would call a \special) which, although it lives in the output stream of the main typeblock, actually outputs itself by marking the margin at the current vertical position in the typeblock. In the example above, there will be a special hbox just before the word "there" in the first line.

First we need to find the appropriate margin frame and find its left boundary:

Next, we call another command to produce the symbol itself; this allows the book designer to change the symbols at the SILE level rather than having to mess about with the Lua file. We then wrap the output of the command into a hbox. Here, note that we do not use the \hbox command: it would put the box into the typesetter's output node queue, but we don't want it to appear in the main typeblock. So we just ask the typesetter to build the box and return it.

```
local hbox = SILE.typesetter:makeHbox(function ()
    SILE.call("prophecy-"..symbol.."-mark")
end)
```

What we do want in the output queue is our special hbox node which will put the marking into the margin. This special hbox has no impact on the current line—it has no width, height, or depth—and it contains a copy of the symbol that we stored in the hbox variable.

```
SILE.typesetter:pushHbox({
  width= 0,
  height = 0,
  depth= 0,
  value= hbox,
```

Finally we need to write the routine which outputs this hbox. Box output routines receive three parameters: the box itself, the current typesetter (which knows the frame it is typesetting into, and the frame knows where it must go), and a variable representing the stretchability or shrinkability of the line. (We don't need that for this example.)

What our output routine should do is: save a copy of our horizontal position, so that we can restore it later as we carry on outputting other boxes; jump across to the left edge of the margin, which we computed previously; tell the symbol that we're carrying with us to output *itself*; and then jump back to where we were:

```
outputYourself = function (self, typesetter, line)
    local saveX = typesetter.frame.state.cursorX;
    typesetter.frame.state.cursorX = target
    self.value:outputYourself(typesetter,line)
    typesetter.frame.state.cursorX = saveX
    end
    })
end
```

This was a quick-and-dirty version of sidenotes (in twenty lines of code!) which works reasonably well for individual symbols which are guaranteed not to overlap. For the gutter notes, which are closer to true sidenotes, we need to do something a bit more intelligent. We'll take a similar approach to when we made the parallel texts, by employing a separate typesetter object.

As before, we'll create the object, and ensure that at the start of the document and at the start of each page it is populated correctly with the appropriate frame:

Now for the function which actually handles a cross-reference. As with the parallels example, we start by totaling up the height of the material processed on the current page by both the main typesetter and the cross-reference typesetter:

```
function discovery:typesetCrossReference (xref)
self.innerTypesetter:leaveHmode(1)
local innerVbox =
    SILE.pagebuilder:collateVboxes(self.innerTypesetter.state.outputQueue)
local mainVbox =
    SILE.pagebuilder:collateVboxes(SILE.typesetter.state.outputQueue)
```

This deals with the completed paragraphs which have already been put into the output queue. The problem here is that we do not want to end a paragraph between two verses: if we are mid-paragraph while typesetting a cross-reference, we need to work out what the height of the material would have been if we were to put it onto the output queue at this point. So, we take the SILE.typesetter object on a little excursion.

First we take a copy of the current node queue, and then we call the typesetter's pushState method. This initializes the typesetter anew, while saving its existing state for later. Since we have a new typesetter, its node queue is empty, and so we feed it the nodes that represent our paragraph so far. Then we tell the typesetter to leave horizontal mode, which will cause it to go away and calculate line breaks, leading, paragraph height, and so on. We box up its output queue, and then return to where we were before. Now we have a box which represents what would happen if we set the current paragraph up to the point that our cross-reference is inserted. The height of this box is

the distance we need to add to mainVbox to get the vertical position of the cross-reference mark.

```
local unprocessedNodes = pl.tablex.deepcopy(SILE.typesetter.state.nodes)
SILE.typesetter:pushState()
SILE.typesetter.state.nodes = unprocessedNodes
SILE.typesetter:leaveHmode(1)
local subsidiary = SILE.pagebuilder:collateVboxes(SILE.typesetter.state.outputQueue)
SILE.typesetter:popState()
mainVbox.height = mainVbox.height + subsidiary.height

The 1 argument to leaveHmode means "you may not create a new page here."
```

In most cases, the cross-reference typesetter hasn't gotten as far down the page as the body text typesetter, so we tell the cross-reference typesetter to shift itself down the page by the difference. Unlike the parallel example, where either typesetter could tell the other to open up additional vertical space, in this case it's okay if the cross-reference appears a bit lower than the verse it refers to.

```
if (innerVbox.height < mainVbox.height) then
  self.innerTypesetter:pushVglue({ height = mainVbox.height - innerVbox.height })
  end</pre>
```

At this point the two typesetters are now either aligned, or the cross-reference typesetter has gone further down the page than the verse it refers to. Now we can output the cross-reference itself.

```
SILE.settings:temporarily(function()
    SILE.settings:set("document.baselineskip", SILE.nodefactory.vglue("7pt"))
    SILE.call("font", {size = "6pt", family="Helvetica", weight="800"}, {})
    self.innerTypesetter:typeset(SILE.scratch.chapter..":"..SILE.scratch.verse.." ")
    SILE.call("font", {size = "6pt", family="Helvetica", weight="200"}, {})
    self.innerTypesetter:typeset(xref)
    self.innerTypesetter:leaveHmode()
    self.innerTypesetter:pushVglue({ height = SILE.length({length = 4})})
    end)
end
```

We haven't used SILE.call here because it performs all its operations on the default typesetter. If we wanted to make things cleaner, we could swap typesetters by assigning discovery.innerTypesetter to SILE.typesetter and then calling ordinary commands, rather than doing the settings and glue insertion "by hand".

In the future it may make sense for there to be a standard **sidenotes** package in SILE, but it has been instructive to see a couple of "non-standard" examples to understand how the internals of SILE can be leveraged to create such a package. Your homework is to create one!

### 12.3 SILE as a library

So far we've been assuming that you would want to run SILE as a processor for an existing document. But what if you have a program which produces or manipulates data, and you would like to produce PDFs from within your application? In that case, it may be easier and provide more flexibility to use SILE as a library.

At https://sile-typesetter.org/examples/byhand.lua, you will find an example of a Lua script which produces a PDF from SILE. It's actually fairly simple to use SILE from within Lua—the difficult part is setting things up. Here's how to do it.

```
require("core.sile")
SILE.outputFilename = "byhand.pdf"
local plain = require("plain", "classes")
SILE.documentState.documentClass = plain;
local firstFrame = plain:init()
SILE.typesetter:init(firstFrame)
```

Loading the SILE core library also loads up all the other parts of SILE. We need to set the output file name and load the class that we want to use to typeset the document with. We then need to tell SILE what class we are actually using, call init on the class to get the first frame for typesetting, and then initialize the typesetter with this frame. This is all that SILE does to get itself ready to typeset.

After this, all the usual API calls will work: SILE.call, SILE.typesetter:typeset, and so on.

#### SILE.typesetter:typeset(data)

The only thing to be careful of is the need to call the finish method on your document class at the end of processing to finish off the final page:

plain:finish()

### 12.4 Debugging

When you are experimenting with SILE and its API, you may find it necessary to get further information about what SILE is up to. SILE has a variety of debugging switches that can be turned on by the command line or by Lua code.

Running SILE with the --debug facility switch will turn on debugging for a particular area or areas of SILE's operation:

- ast provides information about how SILE parsed the document into an abstract syntax tree.
- break provides (copious) information about the line breaking algorithm.
- fonts shows what font families and attributes were attempted and what font files were used to supply them.
- frames draws red boxes around the frames on the page.
- hboxes draws red boxes around all the hboxes on the page.
- pagebuilder helps to debug problems when determining page breaks.
- macros notes when new functions are defined as macros from declarative markup.
- makedeps lists resources that were determined to be dependencies (use with -m).
- profile turns on Lua profiling, which gives a report on where the Lua interpreter is spending its time while processing your document. It also makes SILE go really, really slow.
- pushback notes how already-shaped content that didn't fit in frames is processed as it migrates to following ones.
- tokenizer shows how input content gets broken up into segments before shaping.
- typesetter provides general debugging for the typesetter: turning characters into boxes, boxes into lines, lines into paragraphs, and paragraphs into pages.

- vboxes provides even more information about page break decisions, showing you what vboxes were in SILE's queue when considering the breaking.
- versions gives a report on the versions of libraries and fonts in use. Please include this information when reporting bugs in SILE!
- Any package or other area of SILE's operation may define their own debugging tags; the
  insertions package does this, as do the Japanese and Uyghur language support systems (-debug uyghur). Often the debug flag is the name of the package or the function.

Multiple facilities can be turned on by adding the flag multiple times or by separating them with commas. For example, --debug typesetter, break will turn on debugging information for the typesetter and line breaker.

From Lua, you can add entries to the SILE.debugFlags table to turn on debugging for a given facility. This can be useful for temporarily debugging a particular operation:

```
SILE.debugFlags.typesetter = true
SILE.typesetter:leaveHmode()
SILE.debugFlags.typesetter = false
```

From a package's point of view, you can write debugging information by calling the SU.debug function (SU stands for SILE Utilities, and contains a variety of auxiliary functions used throughout SILE):

```
SU.debug("mypackage", "Doing a thing")
```

When an error occurs, for example when writing custom scripts, its traceback (*stack trace*) can be printed via the --trace, or -t switch:

```
$ sile -t broken.sil
SILE v0.14.10 (Lua 5.3)
<broken.sil>
Error detected:
packages/inline-footnotes.lua:9: attempt to call a nil value (global
'thisPageInsertionBoxForClass')
stack traceback:
```

```
packages/inline-footnotes.lua:9: in upvalue 'func'
core/utilities.lua:398: in field '?'
core/inputs-common.lua:66: in function 'core/sile.process'
core/inputs-texlike.lua:149: in field 'process'
core/sile.lua:196: in function 'core/sile.readFile'
./sile:56: in function <./sile:56>
[C]: in function 'xpcall'
./sile:56: in main chunk
[C]: in ?
```

Sometimes it's useful for you to try out Lua code within the SILE environment; SILE contains a REPL (read-evaluate-print loop) for you to enter Lua code and print the results back to you. If you call SILE with no input file names, it enters the REPL:

```
SILE v0.14.10 (Lua 5.3)
> l = SILE.length.parse("22mm")
> l.length
62.3622054
```

At any point during the evaluation of Lua commands, you can call SILE.repl:enter() to enter the REPL and poke around; hitting Ctrl-D will end the REPL and return to processing the document.

Two alternative backends are also useful for debugging. Both use the same shaping engine as the default libtexpdf backend, but instead of actually generating a PDF they only output some textual information about what's going on. The debug backend (activated by calling sile -b debug <input>) will generate a log file with a .debug extension detailing each string and it's exact output loction. A simpler text backend (sile -b text <input>) will output a .txt file with just the text strings with rough approximations of line breaks. Either may be sent to STDOUT instead of files using -o /dev/stdout.

#### 12.5 Conclusion

We've seen not just the basic functionality of SILE but also given you some examples of how to extend it in new directions; how to use the SILE API to solve difficult problems in typesetting. Go forth and create your own SILE packages!